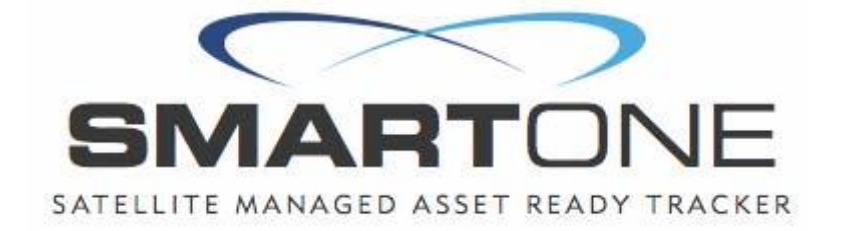

# **El inteligente**<sub>**TM</sub> v2.0</sub>**

**Manual de usuario** 

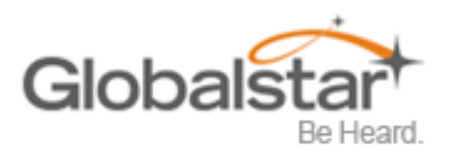

Información confidencial y patentada

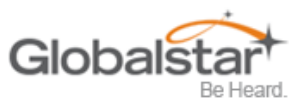

Esta guía se basa en la versión de producción de Globalstar SmartOne C. Es posible que se hayan producido cambios en el software después de esta impresión.

Globalstar se reserva el derecho de realizar cambios en las especificaciones técnicas y del producto sin previo aviso

Globalstar Inc.

300 Holiday Square Blvd.

Covington, LA 70433

## Derechos de autor o 2015 Globalstar o Incorporado.

Todos los derechos reservados.

.

#### Globalstar ® es una marca registrada de Globalstar Incorporated.

Todas las demás marcas comerciales y marcas comerciales registradas son propiedad de sus respectivos dueños.

Impreso en los Estados Unidos de América

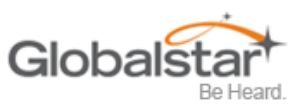

# Tabla de contenido

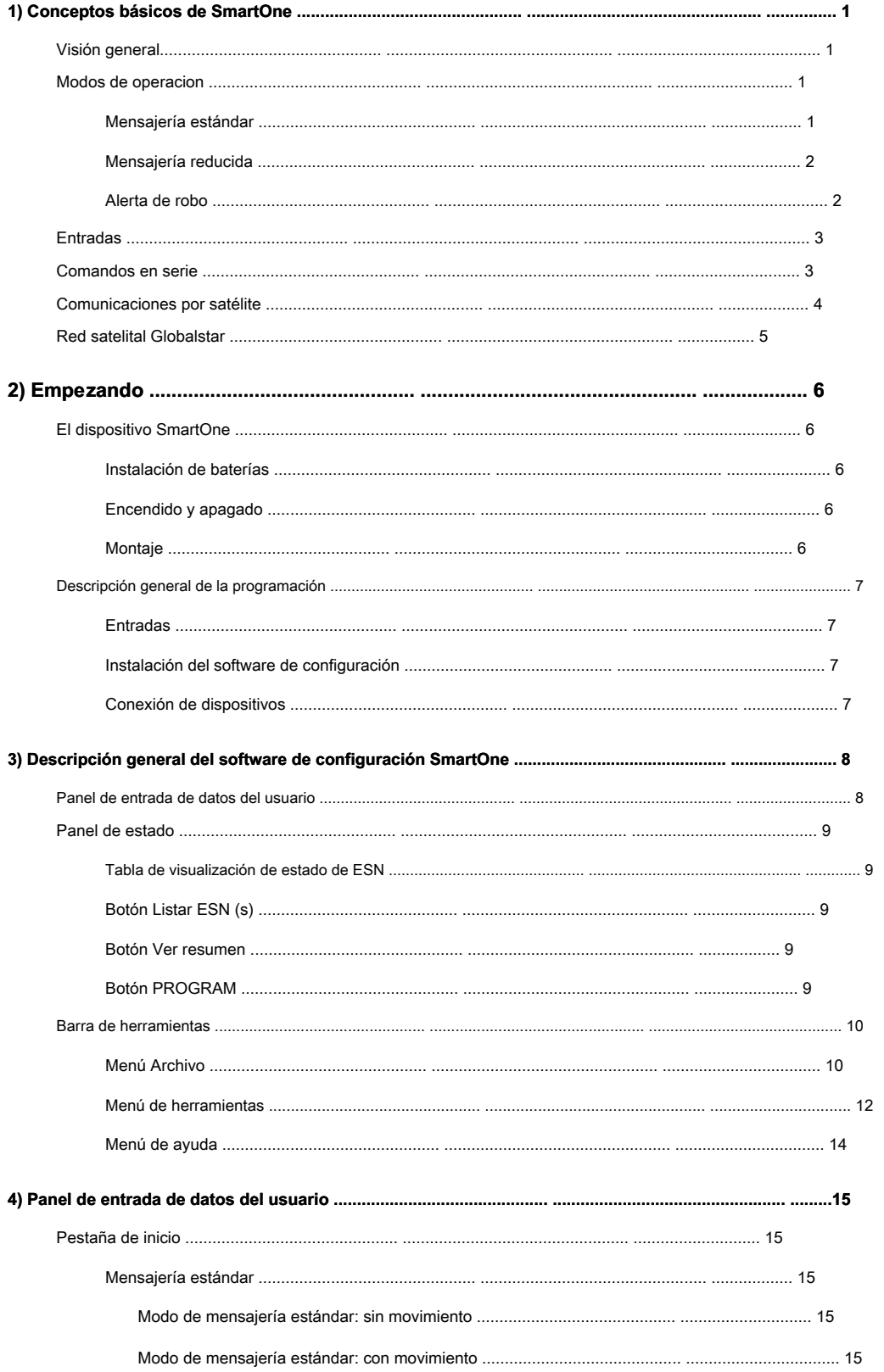

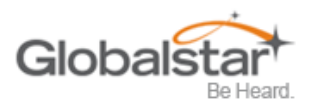

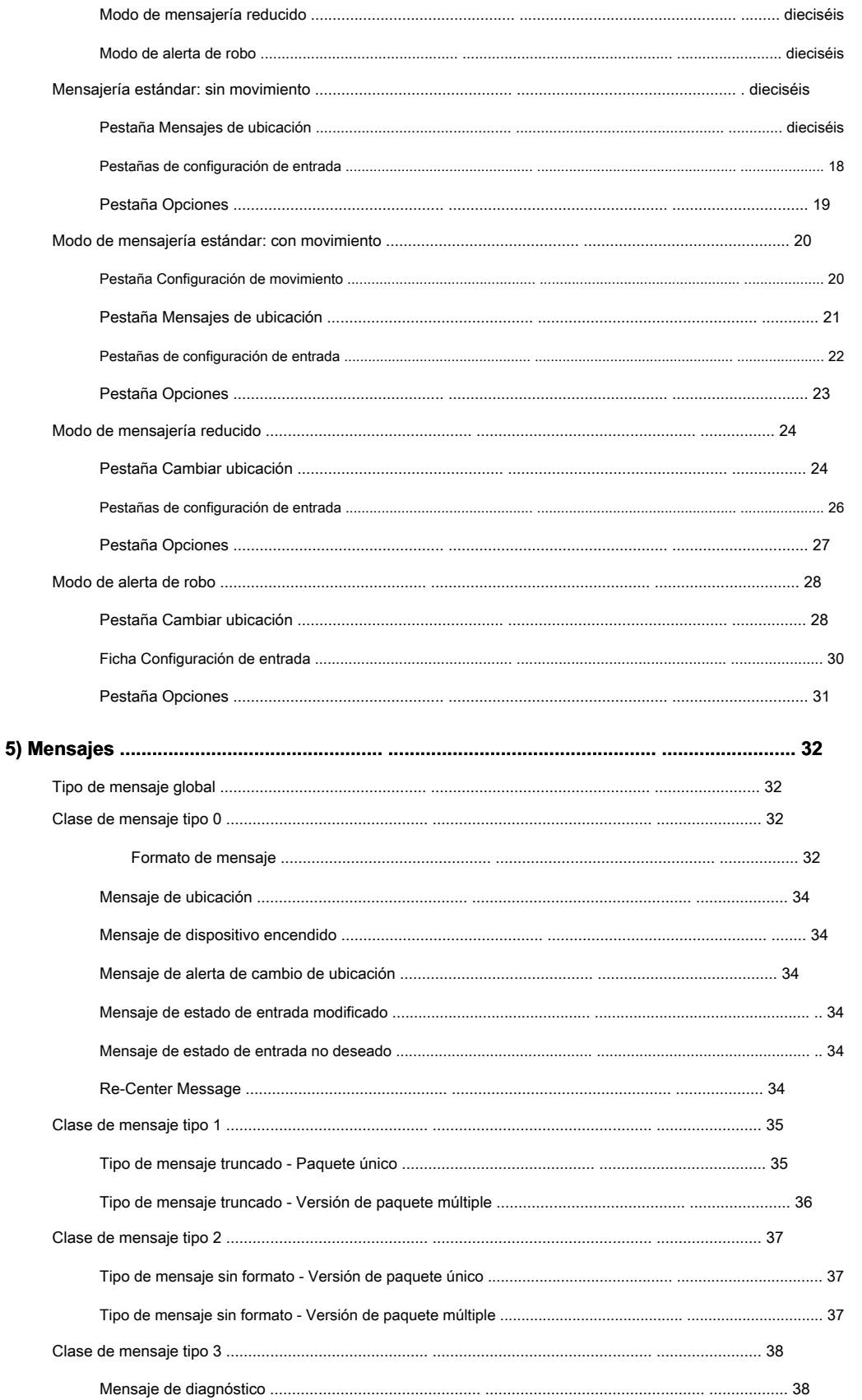

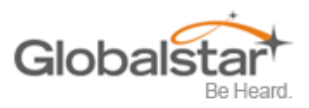

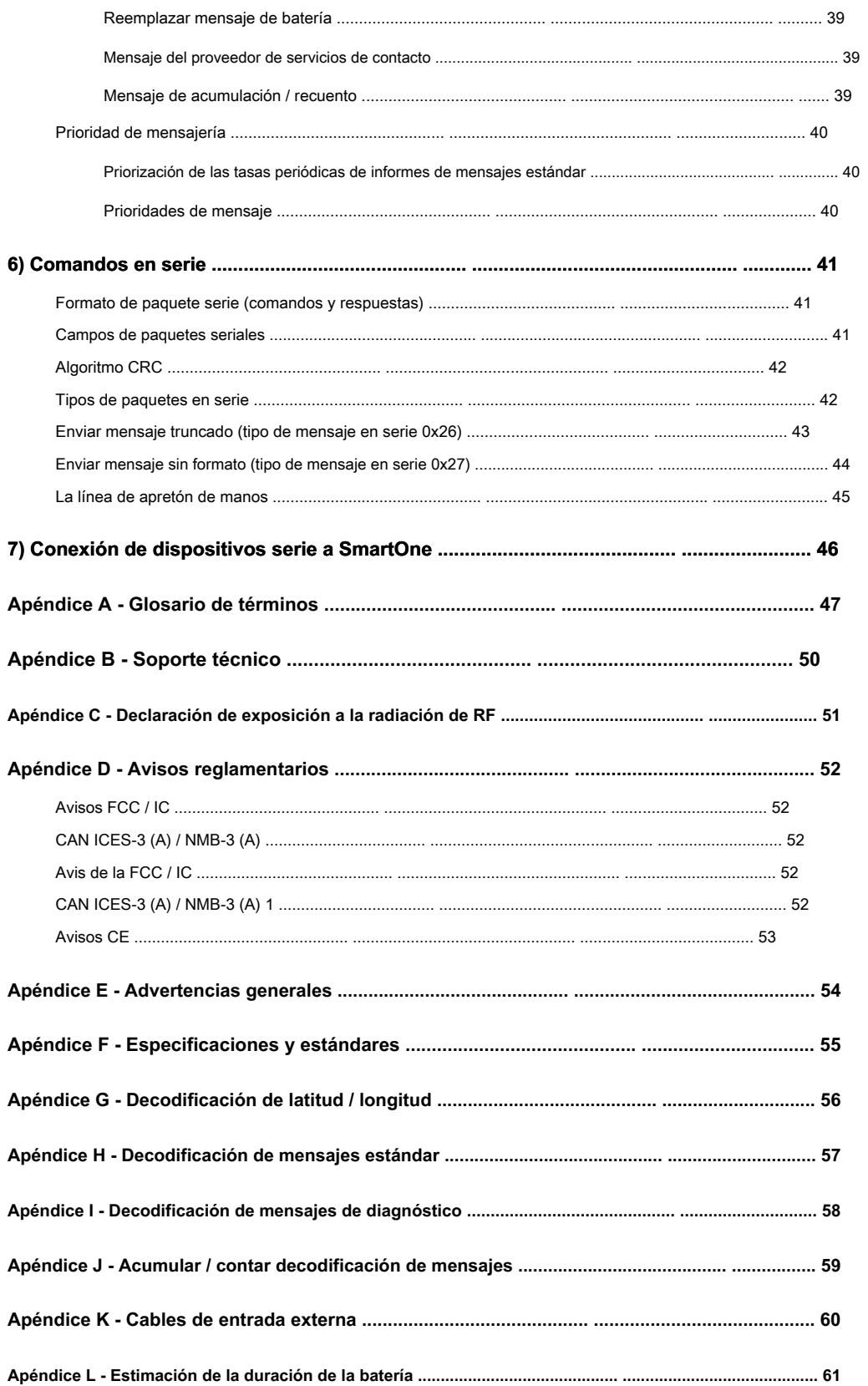

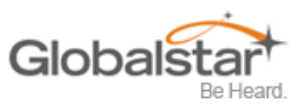

# <span id="page-5-0"></span>**1. Conceptos básicos de SmartOne**

## <span id="page-5-1"></span>**Visión general**

SmartOne está diseñado para rastrear las posiciones de remolques, contenedores de carga, equipos de construcción pesados, generadores, barcos / barcazas y cualquier otro activo móvil. El SmartOne también tiene 2 entradas de contacto seco, para administrar el tiempo de funcionamiento de los motores y / u otras entradas de alarma, y un puerto serie para sensores pasivos e inteligentes.

SmartOne procesa las señales de satélite GPS para obtener su posición en términos de longitud y latitud y transmite esta información a través de la red de satélites de Globalstar. Además de la información de posición, el SmartOne transmite otros tipos de mensajes que incluyen el estado de la batería, el estado de la alarma de entrada y la información de diagnóstico. El SmartOne se configura usando una computadora y un cable de configuración USB para comunicar estos mensajes en ciertos momentos y / o bajo ciertas condiciones.

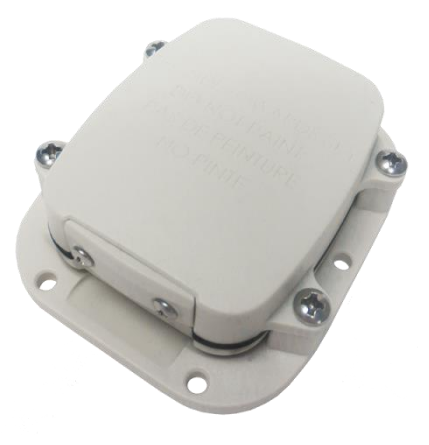

# <span id="page-5-2"></span>**Modos de operacion**

SmartOne se puede configurar para operar en tres modos diferentes:

- Modo de mensajería estándar
- Modo de mensajería reducido
- Modo de alerta de robo.

## <span id="page-5-3"></span>**Mensajería estándar**

En el modo de mensajería estándar, SmartOne informa su posición a intervalos de tiempo regulares que se programan durante el proceso de configuración. El modo de mensajería estándar también se puede configurar para utilizar el sensor de movimiento interno del SmartOne. Si está habilitado, el SmartOne transmitirá su posición a intervalos de tiempo regulares configurados independientemente cuando el dispositivo esté en movimiento.

Los mensajes de ubicación se pueden programar para que sean constantes (Intervalo de mensajes) o el dispositivo se puede configurar para usar hasta 12 demoras diferentes en secuencia (Mensaje-Hora (s) del día). El intervalo de mensajes se puede programar en intervalos de 1 minuto desde 35 minutos hasta 45 días.

- **Ejemplo de intervalo de mensaje:** SmartOne está configurado para informar una vez cada 24 horas cuando no está en movimiento y cada 2 horas cuando está en movimiento. Si el SmartOne entrara en movimiento en cualquier momento del día, el Intervalo de mensajes mientras estaba en movimiento comenzaría cada 2 horas cuando el SmartOne comenzara a moverse.
- **Ejemplo de mensaje-hora (s) del día:** El SmartOne está configurado con una hora de mensaje del día de 9:00 a.m., una segunda hora de mensaje del día de 12:00 mediodía, una hora de tercer mensaje del día de 8:00 p.m. y una vez por hora cuando está en movimiento. SmartOne transmitiría 3 mensajes al día a las mismas horas configuradas todos los días. Si el SmartOne entrara en movimiento, transmitiría su mensaje de ubicación cada hora.
- **Ejemplo de uso:** Se requiere que una empresa informe las ubicaciones GPS de sus contenedores de productos químicos peligrosos dos veces al día. Según este requisito, la Compañía tiene 2 opciones: establecer un intervalo de mensaje de cada 12 horas, el interno de 12 horas comienza cuando el dispositivo se enciende o cuando las horas de configuración del mensaje son las 12:00 del mediodía y las 12:00 de la medianoche.

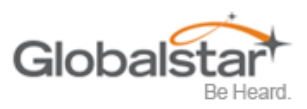

# <span id="page-6-0"></span>**Mensajería reducida**

El modo de mensajería reducida extiende la vida útil de la batería asociada con la transmisión de mensajes a través de la red satelital de Globalstar enviando mensajes en un intervalo mínimo de mensajes cuando el activo está en un área definida y transmite en un intervalo de mensaje más alto cuando el activo está cambiando de ubicación. Estos intervalos de mensajes se establecen como parte del proceso de configuración en función del concepto de que la información de informes repetidos de la misma ubicación, cuando un activo no se ha movido de su área definida, es redundante y no proporciona información adicional útil sobre su ubicación actual.

Al comparar la información de posición actual y anterior, SmartOne determina si su ubicación está cambiando. El área definible en la que el dispositivo debe permanecer en modo de mensajería reducida se llama Área de cambio de ubicación y es un cuadrado. Cuando el SmartOne sale de la plaza, se considera que su ubicación está cambiando o reubicando.

**Ejemplo de uso:** Un operador de flota posee 1,000 remolques. Cuando los tráileres están sentados en un depósito, quieren un mensaje de ubicación una vez al día. También quieren una notificación de mensaje dentro de 1 hora cuando un trailer ha dejado un depósito. Por último, quieren un mensaje de ubicación cada 3 horas cuando un remolque se mueve entre depósitos. Según este requisito, el operador de la flota deberá establecer el Área de cambio de ubicación (tamaño de los depósitos donde visitarán los remolques), el intervalo de mensajes mientras los remolques están dentro del Área de cambio de ubicación (1 por día), el intervalo en el cual SmartOne verificará su ubicación mientras está en un estado de vibración y dentro del área de cambio de ubicación (1 por hora),

## <span id="page-6-1"></span>**Alerta de robo**

Cuando SmartOne está configurado para operar en el modo de alerta de robo, diferencia entre el movimiento autorizado y no autorizado de un activo. Si bien la alimentación del SmartOne está desactivada, todos los movimientos del activo se consideran autorizados. Cuando se enciende la alimentación, SmartOne obtiene una posición de los satélites GPS. La posición se usa para establecer el centro del Área de Cambio de Ubicación definida en el Modo de Alerta de Robo. Mientras está en el área de Cambio de ubicación, SmartOne obtiene correcciones de posición en un intervalo establecido durante la configuración. Mientras el SmartOne permanezca dentro del Área de Cambio de Ubicación, todo movimiento se considerará autorizado.

Una vez que la posición del SmartOne está fuera del Área de Cambio de Ubicación, alerta al SmartOne de un movimiento no autorizado e inmediatamente envía un mensaje de ubicación (Mensaje de Alerta de Cambio de Ubicación). SmartOne continúa enviando mensajes de ubicación en un intervalo de mensajes establecido durante el proceso de configuración hasta que se apaga la alimentación o la batería se agota.

#### **Ejemplo de uso:** Una empresa de construcción está trabajando en un sitio de trabajo durante 1 año y quiere asegurarse de que sus

generadores y otros equipos pesados en el sitio no sean robados. La compañía quiere verificar la ubicación de sus equipos 12 veces al día, cada 2 horas, para confirmar que el activo no ha sido robado, pero solo quiere un mensaje de ubicación transmitido una vez al día. Según este requisito, la empresa constructora deberá establecer el Área de cambio de ubicación (tamaño del sitio de trabajo), el intervalo de mensaje dentro del Área de cambio de ubicación (1 por día), el intervalo en el que SmartOne verificará su ubicación mientras está en un estado de vibración y dentro del área de cambio de ubicación (cada 2 horas) y el intervalo de mensaje si el activo está fuera del área de cambio de ubicación (robado).

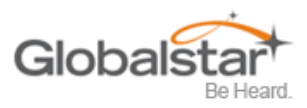

## <span id="page-7-0"></span>**Entradas**

El SmartOne tiene un puerto de E / S que proporciona tierra, dos entradas de contacto seco, alimentación y apagado suave y líneas de comunicación en serie.

SmartOne permite enviar mensajes de estado de entrada modificado tanto para la entrada 1 como para la entrada 2. Las entradas deben ser confirmadas durante al menos 5 segundos para ser confirmadas.

**Ejemplo de uso:** Una empresa de construcción necesita documentar, según su contrato, cuándo comienzan su día de trabajo y cuándo terminan su día de trabajo. Según este requisito, el SmartOne se conectaría al interruptor de encendido y se configuraría para enviar una transmisión con ubicación cuando la entrada cambie de estado.

SmartOne también permite al usuario definir el intervalo de mensajes mientras las entradas están en un estado no deseado, ya sea abierto o cerrado.

**Ejemplo de uso:** Una empresa tiene contenedores remotos en los sitios de trabajo y quisiera saber si una puerta está entreabierta. Si se deja una puerta entreabierta, la empresa desea recibir una notificación cada 2 horas. Según este requisito, el SmartOne se conectaría a un sensor de puerta abierta con el mensaje de estado de entrada no deseado habilitado y configurado como Abierto con un intervalo de mensaje de 2 horas.

#### **Nota: SmartOne utiliza una ventana de "histéresis" de 5 minutos para evitar el envío de falsas alarmas. Esta**

**significa que solo se puede enviar un mensaje de cambio de estado durante una ventana de tiempo de 5 minutos. Cualquier cambio de estado posterior se detectará pero no se informará. Múltiples cambios de estado durante cualquier ventana de 5 minutos resultarán en la transmisión de bits de activación incorrectos. Consulte la página 33 para ver el mensaje de estado de entrada modificado.**

SmartOne tiene la capacidad de enviar un mensaje de acumulación / recuento en un intervalo configurable regular y / o basado en múltiplos configurables de horas acumuladas y / o número de eventos contados u horas de vibración.

**Ejemplo de uso 1:** Una empresa de construcción necesita tiempos de funcionamiento del motor semanales para que su equipo pesado administre su programación de mantenimiento. Según este requisito, la empresa programaría un mensaje semanal de acumulación / recuento.

**Ejemplo de uso 2:** Una empresa constructora quiere asegurarse de que ningún equipo opere más de 400 horas sin mantenimiento. Según este requisito, la empresa programaría un mensaje de acumulación / recuento por cada 400 horas de uso.

SmartOne tiene la capacidad de enviar mensajes de cambio de estado y de estado no deseado en función de la vibración.

# <span id="page-7-1"></span>**Comandos seriales**

SmartOne utiliza el puerto de E / S para la configuración de la unidad, así como la interfaz para sensores pasivos e inteligentes remotos. Se proporcionan dos comandos en la interfaz de la unidad para admitir sensores inteligentes. Los sensores o instrumentos externos, que pueden formatear y comunicarse con SmartOne, pueden enviar datos de usuario a través de SmartOne mediante el uso de estos dos comandos.

SmartOne se conecta a sensores inteligentes a través del cable de entrada externo SmartOne (consulte el Apéndice K - Cable de entrada externo)

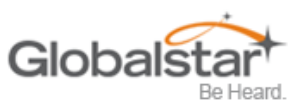

# <span id="page-8-0"></span>**Comunicaciones satelitales**

SmartOne se comunica con la red de satélite GPS y la red de satélite Globalstar. Todas las ubicaciones de GPS se extraen de la red de GPS y todas las transmisiones se envían a través de la red de satélite Globalstar.

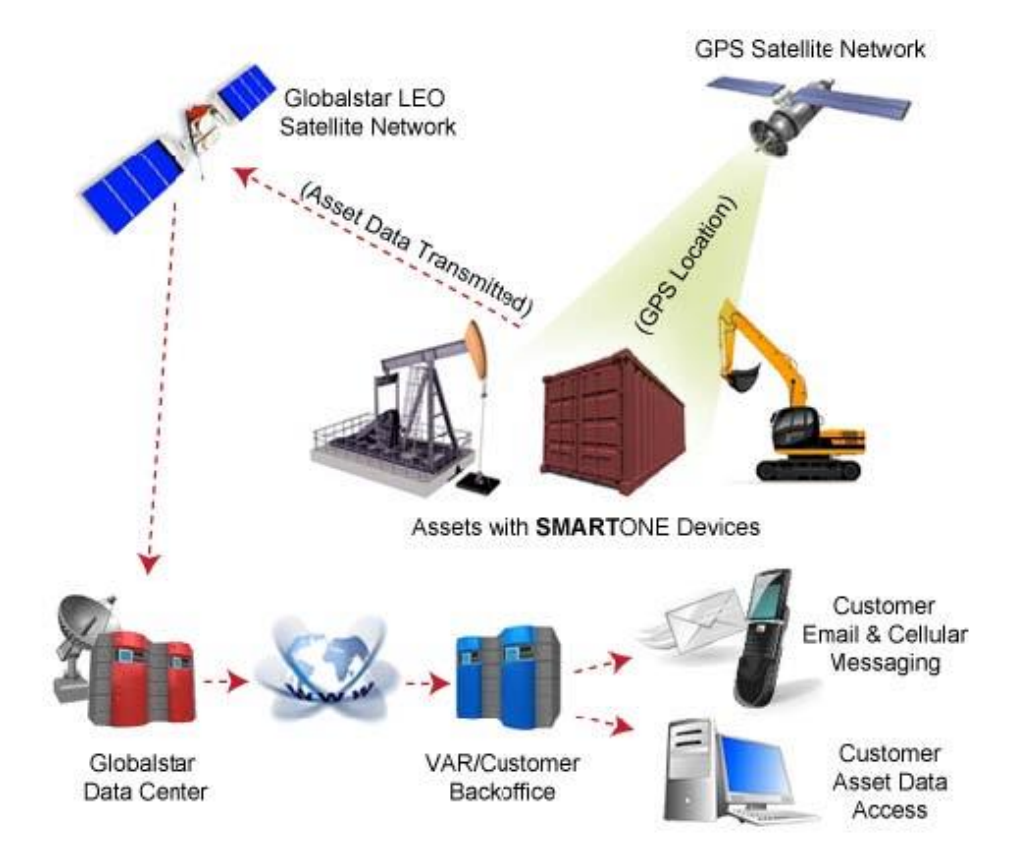

SmartOne tiene la capacidad única de verificar sus coordenadas GPS a una velocidad programable mientras está dentro del Área de Cambio de Ubicación sin enviar un mensaje a través de la Red de Satélites Globalstar.

Para un mensaje de ubicación, el SmartOne se despertará a un intervalo u hora programada del día y comenzará a adquirir una corrección de GPS. Una vez que recibe su corrección de GPS, SmartOne transmitirá su ubicación a la Red de Satélites Globalstar.

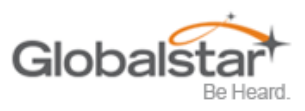

# <span id="page-9-0"></span>**Red satelital Globalstar**

La red consta de 32 satélites de órbita terrestre baja (LEO) que orbitan constantemente la Tierra y completan sus órbitas en menos de 2 horas. Debido a esto, SmartOne estará en contacto con al menos uno de los satélites durante cada transmisión programada. En las redes de comunicación LEO, los satélites cambian constantemente sus posiciones en el cielo en relación con el transmisor en la tierra. Esto minimizó los efectos de sombreado observados en los sistemas de satélites geoestacionarios donde el dispositivo móvil debe apuntar hacia una dirección específica en el cielo. Los satélites geoestacionarios también orbitan a una altitud mucho más alta y se mueven a lo largo del ecuador.

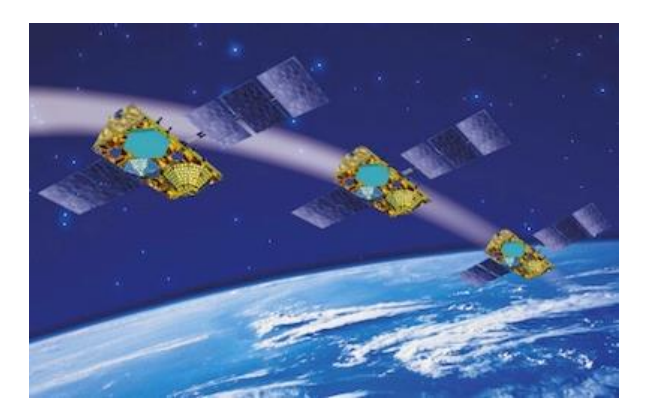

Los mensajes se transmiten desde SmartOne a través de la red satelital Globalstar utilizando una conexión de enlace ascendente (transmisión de datos unidireccional) y se reciben en una estación terrestre Globalstar. Luego, los mensajes se envían a través de un servidor HTTP o FTP a Internet y el VAR o la aplicación de back office del cliente final los recibe y los convierte en datos procesables.

SmartOne enviará cada mensaje 3 veces para asegurarse de que el mensaje ha sido recibido por la Constelación de Satélites Globalstar. Una vez que Globalstar recibe el mensaje, cualquier mensaje duplicado restante se ignora y se descarta (la cuenta de usuario final o VAR solo se cobra por 1 transmisión).

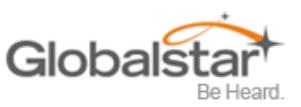

# <span id="page-10-0"></span>**2. Comenzando**

# <span id="page-10-1"></span>**El dispositivo SmartOne**

## <span id="page-10-2"></span>**Instalando Baterías**

El SmartOne C funciona con, y viene con, cuatro baterías AAA de litio de 1.5v instaladas. La batería Se puede acceder al compartimiento desde la parte inferior del dispositivo quitando los cuatro tornillos de cabeza Philips. Retire la cubierta hermética e inserte las baterías para alinearlas con los marcadores positivo y negativo.

# **Nota: cuando se quitan y reemplazan las baterías**

**El dispositivo conservará su configuración.** 

## **Precaución: Baterías reemplazables: Riesgo de explosión de**

**batería si se reemplaza por un tipo incorrecto. Deseche las baterías usadas de acuerdo con las instrucciones del fabricante.**

# <span id="page-10-3"></span>**Encendido y apagado**

Para encender o apagar el dispositivo, retire la cubierta del conector del extremo del dispositivo. Luego deslice el actuador del interruptor hacia la dirección deseada de las marcas ON u OFF.

# <span id="page-10-4"></span>**Montaje**

El SmartOne está diseñado para ser montado en un activo utilizando cinta adhesiva de doble cara y / o el soporte de montaje incluido. El soporte de montaje tiene cuatro tornillos que se unen al activo y permite que el SmartOne se monte para que la antena pueda mirar hacia el cielo, ya sea montada interna o externamente. Esto permite que la antena tenga una vista directa del cielo con flexibilidad de montaje. El SmartOne se fija al soporte de montaje con cuatro tornillos de cabeza Phillips.

# **Mounting Bracket Screws**

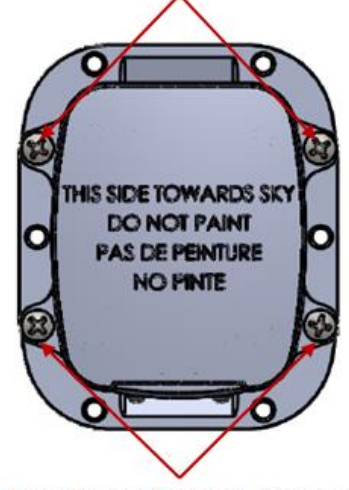

**Mounting Bracket Screws** 

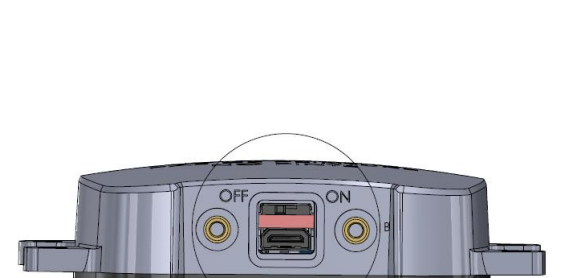

**Phillips Head Screws** 

**Phillips Head Screws** 

(c

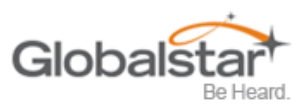

# <span id="page-11-0"></span>**Resumen de programación**

SmartOne viene listo para usar con una configuración de fábrica cargada en el dispositivo. La configuración de fábrica, la mensajería estándar sin movimiento y la mensajería de intervalos de 12 horas, se puede cambiar utilizando el software de configuración SmartOne, el cable de configuración USB y una PC.

## <span id="page-11-1"></span>**Entradas**

SmartOne tiene dos entradas a las que se puede acceder utilizando el cable de entrada externa SmartOne, que se vende como accesorio para el dispositivo.

## <span id="page-11-2"></span>**Instalación de software de configuración**

El software de configuración SmartOne se puede descargar del sitio web de Globalstar en

http://var.globalstar.com . Inicie sesión en su cuenta VAR con su nombre de usuario y contraseña. El software de configuración se encuentra en la sección de descargas de software y es compatible con Windows 7, Windows Vista, Windows XP Service Pack 2, Windows 2000 y Windows 98.

## <span id="page-11-3"></span>**Dispositivos de conexión**

El SmartOne, con las baterías instaladas y la tapa de la batería atornillada, se conecta a una PC mediante un cable de configuración USB. El software de configuración SmartOne puede usarse sin estar conectado a dispositivos para preparar configuraciones, pero debe estar conectado a un dispositivo usando el cable de configuración USB para programar. Una vez que se ha presionado el botón Programa, el Cable de configuración no debe desconectarse, si ya está conectado, del dispositivo y / o la computadora. El cable de configuración USB se conecta al SmartOne cuando se quita la cubierta del conector.

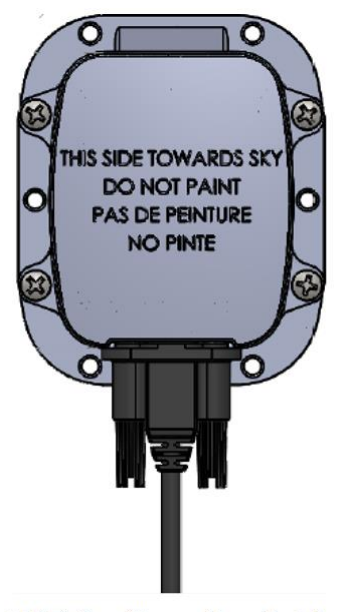

**USB Configuration Cable** 

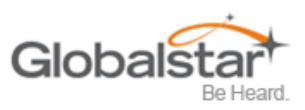

# <span id="page-12-0"></span>**3. Descripción general del software de configuración SmartOne**

Una vez instalado en una PC, el software de configuración SmartOne se utiliza para configurar SmartOne. La configuración tiene un panel de entrada de datos de usuario basado en pestañas, con cambio de contexto en la pantalla superior de la ventana y un panel de estado estático en la parte inferior.

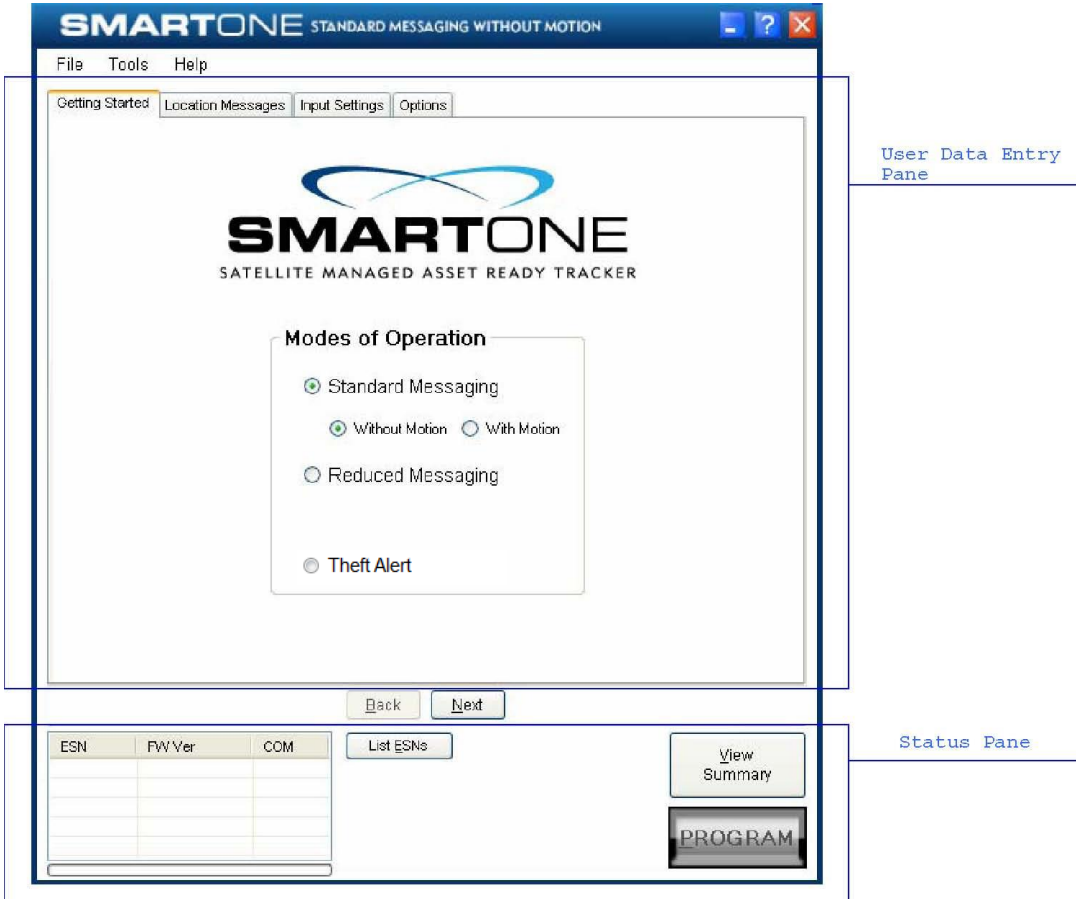

## <span id="page-12-1"></span>**Panel de entrada de datos del usuario**

El panel de entrada de datos de usuario contiene un área de entrada de usuario de contexto cambiado para mostrar e ingresar datos de configuración. La información se organiza en páginas con la manipulación de la página proporcionada a través de pestañas en la parte superior del panel. Seleccionar una pestaña cambiará el contexto del panel superior. Las pestañas se nombran para agrupar funciones similares en la misma página. Las pestañas cambiarán según el modo de operación seleccionado. Los botones Atrás y Siguiente permiten al usuario moverse de una pestaña a otra sin hacer clic en el nombre de la pestaña.

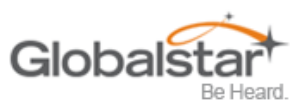

## <span id="page-13-0"></span>**Panel de estado**

El Panel de estado contiene una tabla con una lista de dispositivos conectados a la PC, sus ESN (s), versión de firmware y puerto COMM asignado a cada dispositivo, así como los botones de ejecución para configurar SmartOne (s) conectados.

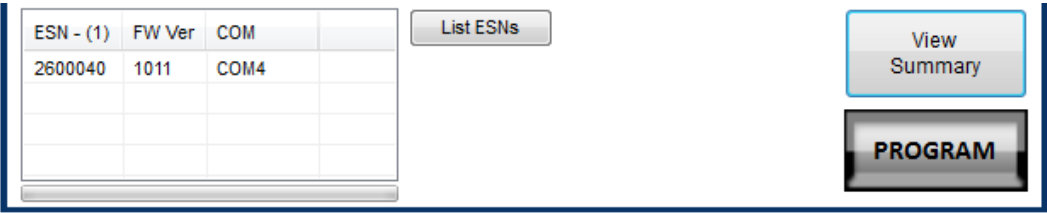

## <span id="page-13-1"></span>**Tabla de visualización de estado de ESN**

- **Columna ESN -** Esta columna muestra una lista de los números de serie electrónicos para SmartOne (s) conectados a la PC.
- **FW Ver Column -** Esta columna muestra una lista de la versión de firmware para el procesador principal para cada SmartOne en la lista.
- **Columna COM -** Esta columna muestra una lista de los puertos de comunicación asignados para cada SmartOne.

## <span id="page-13-2"></span>**Botón de lista de ESN (s)**

Este botón hará que el software de configuración busque cualquier dispositivo válido que esté conectado a la PC. (Una ventana emergente informa al usuario que el programa está buscando dispositivos conectados a la computadora mientras se realiza esta búsqueda).

## <span id="page-13-3"></span>**Ver botón de resumen**

Este botón hace que el software de configuración abra una ventana separada, que contiene la lectura de texto sin formato de cada parámetro configurable por el usuario que existe para SmartOne.

La barra de menú en la ventana Ver resumen permite al usuario para imprimir los parámetros o guardar el

parámetros de configuración a un archivo de texto.

Esta ventana permanece abierta mientras el usuario manipula los campos en las pestañas del Pane de entrada de datos de usuario y se actualizará a medida que se realicen los cambios.

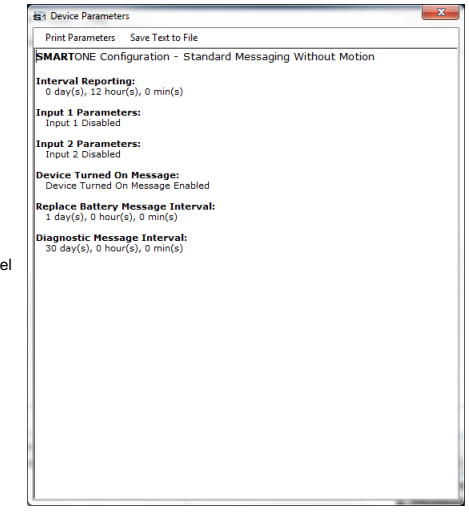

## <span id="page-13-4"></span>**Botón PROGRAM**

El botón Programa en el Panel de estado se usa para enviar los datos en el software de configuración a los SmartOne (s) conectados. SmartOne se actualizará con los datos del software de configuración. Se consulta al usuario para confirmar el programa del dispositivo antes de ejecutar la función.

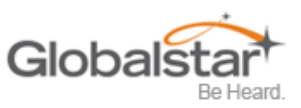

## <span id="page-14-0"></span>**Barra de herramientas**

## <span id="page-14-1"></span>**Menú Archivo**

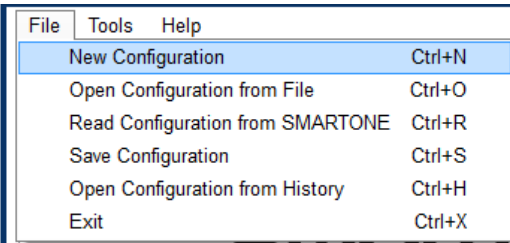

• **Nueva configuración** Esto restablecerá los valores para todos los parámetros configurables a los valores predeterminados. La mensajería estándar sin movimiento con una transmisión cada 12 horas es el modo de operación predeterminado.

Esta selección abrirá una ventana de solicitud que solicitará confirmación para restaurar todas las configuraciones a sus valores predeterminados. Esto no afectará la configuración almacenada dentro de SmartOne (s) conectado. La configuración solo se restablecerá en la pantalla del software, no en ningún dispositivo conectado a la PC a menos que el

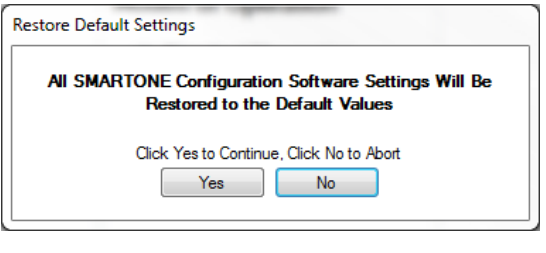

**PROGRAMA** se hace clic en el botón para descargar la configuración al dispositivo.

- **Configuración abierta desde archivo.** Esto abre una ventana que permite al usuario buscar un archivo de configuración válido que se haya guardado previamente. Al seleccionar un archivo, todos los ajustes contenidos en el archivo se cargarán solo en la pantalla del software, no en ningún dispositivo conectado a la PC. Haga clic en el botón PROGRAMA para descargar la configuración al dispositivo.
- **Leer la configuración de SmartOne.** Esto consultará todos los parámetros configurables guardados en un dispositivo conectado a la PC. Los valores para cada parámetro configurable en el dispositivo se mostrarán en el Panel de entrada de datos del usuario.
- **Guardar configuración.** Esto abrirá una ventana que permite al usuario navegar a una ubicación y guardar todos los ajustes de configuración.

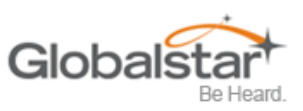

## • **Configuración abierta desde el historial.** Cada vez que un dispositivo se programa con éxito, la configuración guardará eso

aparición en un archivo de registro de texto. La información almacenada es el ESN del dispositivo, la hora local en la que se programó y la configuración real del dispositivo.

Cuando se selecciona, se abre una ventana donde el usuario puede ordenar por ESN o fecha / hora de programación y seleccionar una configuración. Esto carga los ajustes de configuración seleccionados en el Panel de entrada de datos de usuario, pero no en ningún dispositivo conectado a la PC.

• **Salida.** Esto hace que el programa se cierre.

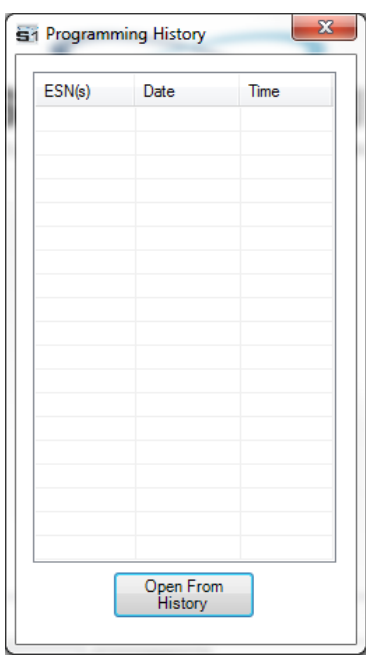

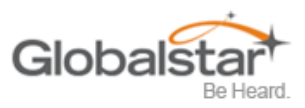

## <span id="page-16-0"></span>**Menú de herramientas**

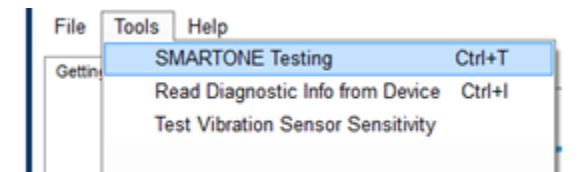

#### • **Prueba SmartOne -** Este comando abre una ventana con las siguientes opciones:

## o **Botón Enviar mensaje de ubicación -** Causa el

SmartOne se conectó al puerto COM para obtener una solución GPS y enviar un mensaje de ubicación.

## o **Botón Enviar mensaje de diagnóstico** - Hace que el SmartOne conectado envíe

información de diagnóstico, incluido el estado de la batería, el tiempo promedio de búsqueda del GPS, el GPS falla y la cantidad de transmisiones desde el último mensaje de diagnóstico.

#### o **Botón Enviar mensaje truncado -** Causa el

SmartOne para buscar una ubicación GPS y luego enviar un mensaje truncado SmartOne (tipo 1). Los datos de caracteres hexadecimales en el cuadro de texto debajo del comando se agregarán a los datos del GPS y se enviarán.

#### o **Botón Enviar mensaje sin formato -** Causa el SmartOne

para enviar los primeros 8 bytes de datos en el cuadro de texto debajo del comando como carga útil para el mensaje de carga útil sin procesar (tipo 2). Los datos de caracteres hexadecimales en el cuadro de texto debajo del comando se enviarán en lugar de los datos de posición normales de SmartOne.

o **Botón de cierre** - Hace que la ventana emergente se cierre.

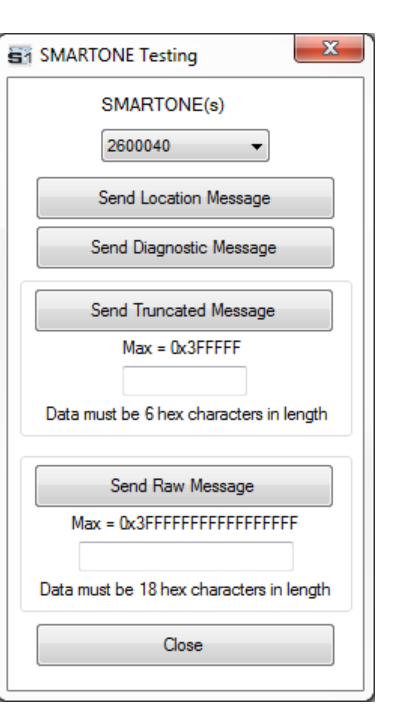

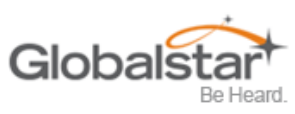

• **Lea la información de diagnóstico del dispositivo.** Esta línea de comando hace que el software de configuración consulte la información de diagnóstico del SmartOne y muestre la información en una ventana emergente en formato de texto.

Hay dos opciones de menú disponibles en la ventana emergente:

o **Diagnóstico de impresión** - Imprime la información de diagnóstico.

o **Guardar texto en archivo** - Abre una ventana, que permite al usuario buscar una ubicación y guardar

el diagnostico

información en un archivo de texto.

# s i Diagnostic Info Print Diagnostic Save Text to File Diagnostic Information for ESN - 2600040 **Current Mode:**<br>SMARTONE is in the At Rest Interval Time to End of Interval:<br>0 day(s), 11 hour(s), 0 min(s) Time since last Input 1 Change to State of Interest:<br>0 day(s), 1 hour(s), 0 min(s) Time since last Input 2 Change to State of Interest:<br>0 day(s), 1 hour(s), 0 min(s) GPS Mean Search Time:<br>0 min(s), 44 second(s) Number of GPS Failures Since Last Diagnostic Message: Number of Transmissions Since Last Diagnostic Message: **Input 1 Accumulation Time:**<br> $0 \text{ day(s)}$ , 0 hour(s), 0 min(s) Input 2 Accumulation Time:<br>0 day(s), 0 hour(s), 0 min(s) Vibration Accumulation Time:<br>0 day(s), 0 hour(s), 0 min(s) Input 1 Count Value: Input 2 Count Value:

• **Prueba de sensibilidad del sensor de vibración -** Se utiliza para encontrar la sensibilidad a la vibración mínima, máxima y promedio detectada por el sensor. Esta información ayuda a determinar el nivel de sensibilidad apropiado para el sensor de movimiento. Esta ventana se actualizará en tiempo real mientras esté conectado a SmartOne.

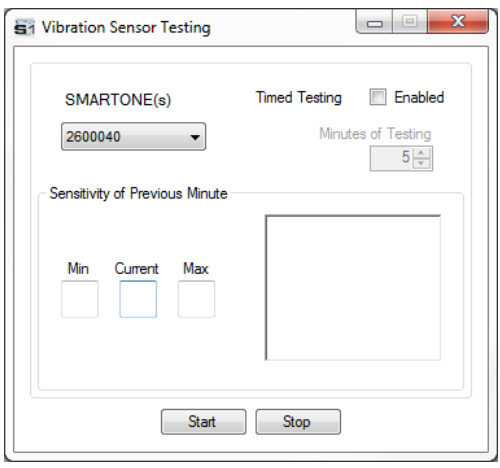

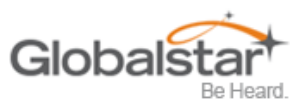

## <span id="page-18-0"></span>**Menú de ayuda**

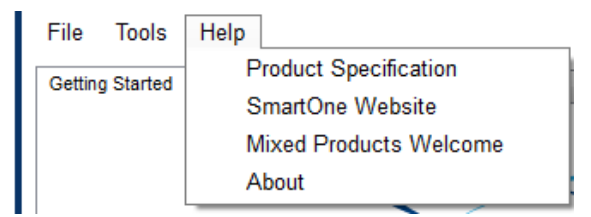

- **Especificaciones del producto.** Esto abre un PDF que muestra las especificaciones técnicas de SmartOne
- **Sitio web de SmartOne.** Esto abre la página de inicio de SmartOne ubicada en el sitio web de Globalstar, que muestra las características, accesorios y cómo comprar de SmartOne.
- **Productos mixtos bienvenidos.** Esto abre un cuadro de diálogo que indica que el software de configuración SmartOne se ha actualizado para poder programar tanto SmartOne Bs como SmartOne Cs. Además, se muestran instrucciones sobre cómo usar un archivo de configuración SmartOne B.
- **Acerca de.** Esto abre una ventana con el número de versión de SmartOne Configuration.

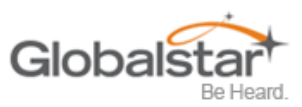

## <span id="page-19-0"></span>**4. Panel de entrada de datos del usuario**

# <span id="page-19-1"></span>**Pestaña de inicio**

La pestaña Getting Started le permite al usuario seleccionar el modo de operación para SmartOne. Los modos incluyen:

- Mensajería estándar con o sin movimiento
- Mensajería reducida
- Modo de alerta de robo.

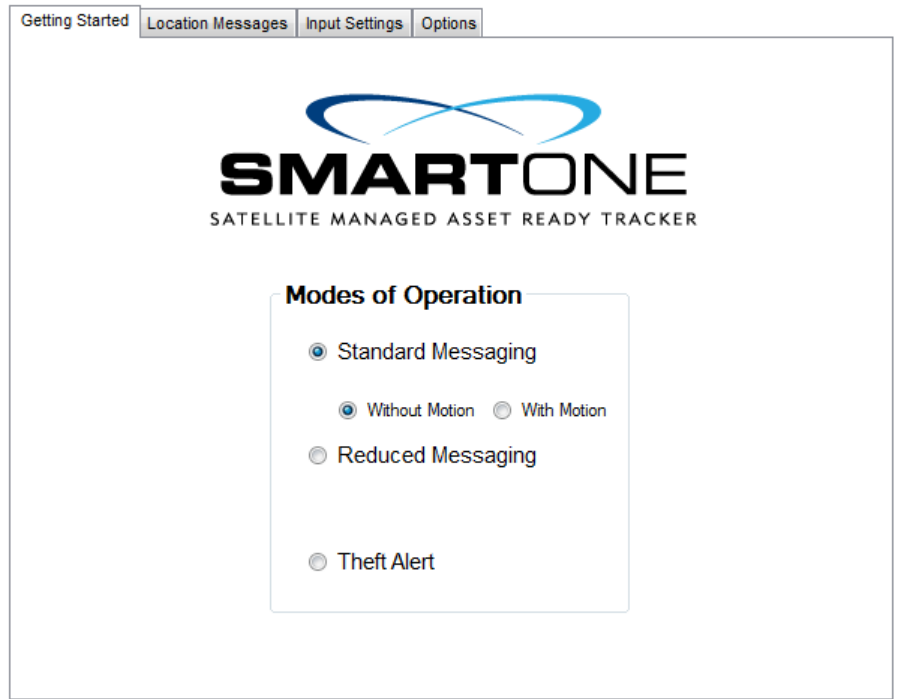

## <span id="page-19-2"></span>**Mensajería estándar**

#### <span id="page-19-3"></span>**Modo de mensajería estándar: sin movimiento**

El modo de mensajería estándar sin movimiento se selecciona para la funcionalidad de ubicación básica en SmartOne. SmartOne informará automáticamente su posición a intervalos de tiempo regulares. Los mensajes enviados en este modo se denominan mensajes de ubicación. Estos mensajes incluyen las coordenadas GPS de la ubicación real del SmartOne.

En este modo, el sensor de movimiento está apagado.

#### <span id="page-19-4"></span>**Modo de mensajería estándar: con movimiento**

La mensajería estándar con modo de movimiento se selecciona para la funcionalidad básica de seguimiento con capacidades de detección de movimiento. El usuario define los parámetros de movimiento para cada aplicación, incluido el nivel de sensibilidad del sensor de movimiento, el tiempo para estar en un estado de vibración y el tiempo para estar en un estado de falta de vibración. SmartOne se puede configurar para informar a una velocidad diferente, Intervalo de mensajes mientras está en movimiento, en comparación con el Intervalo de mensajes de ubicación.

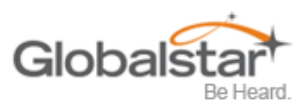

## <span id="page-20-0"></span>**Modo de mensajería reducido**

El modo de mensajería reducida es ideal para la gestión de activos con la capacidad de mensajería reducida de SmartOne. SmartOne crea un área de cambio de ubicación de tamaño configurable alrededor del dispositivo. Si SmartOne permanece dentro de su Área de cambio de ubicación, se reducirá la cantidad de transmisiones.

Cuando SmartOne abandona el Área de Cambio de Ubicación y regresa a un Estado de Falta de Vibración, se crea un nuevo Área de Cambio de Ubicación alrededor del SmartOne.

## <span id="page-20-1"></span>**Modo de alerta de robo**

El modo de alerta de robo es ideal para activos de alto riesgo de robo. En este modo, SmartOne crea un área de cambio de ubicación alrededor de su ubicación cuando se enciende. El tamaño del Área de Cambio de Ubicación es un parámetro configurable igual a la distancia que el dispositivo debe moverse para ser considerado fuera del Área de Cambio de Ubicación. Si está fuera del Área de Cambio de Ubicación, el SmartOne entra en modo de alerta, transmitiendo mensajes frecuentes hasta que se recupera el activo. El intervalo de mensaje en modo alerta es un parámetro configurable; sin embargo, el valor predeterminado es de 10 minutos.

# <span id="page-20-2"></span>**Mensajería estándar: sin movimiento**

#### <span id="page-20-3"></span>**Pestaña Mensajes de ubicación**

• **Mensaje de intervalo -** SmartOne se puede configurar para informar en un intervalo de mensaje específico especificado por días, horas y minutos. SmartOne acepta solo un intervalo único.

o Haga clic en el **AÑADIR** para aceptar el intervalo y agregarlo al cuadro de intervalo de mensajes.

o Haga clic en el **ELIMINAR** botón para eliminar la hora del día o intervalo seleccionado del mensaje

cuadro de intervalo.

• Haga clic en el **CLARO** botón para eliminar todo el tiempo de días o intervalo en el cuadro de intervalo de mensaje.

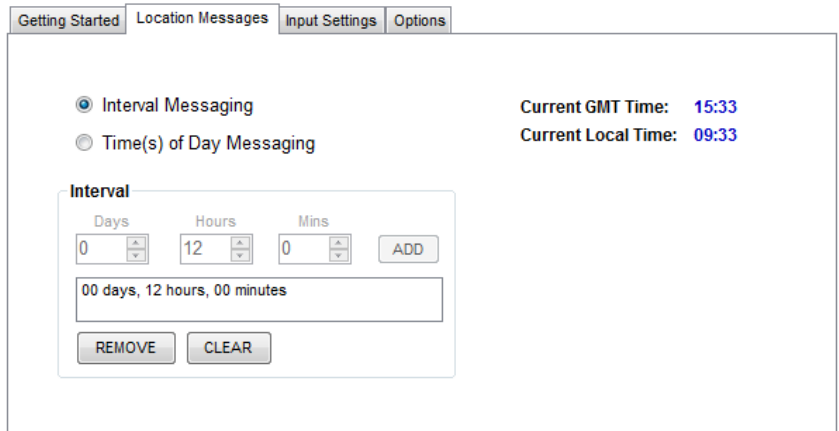

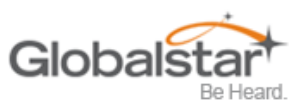

• Hora (s) de mensajes diarios. SmartOne se puede configurar para informar a una hora específica del día. El cuadro de intervalo de mensajes permite hasta 12 veces al día enviar mensajes de ubicación.

o Haga clic en el **AÑADIR** para aceptar el intervalo y agregarlo al cuadro de intervalo de mensajes.

o Haga clic en el **ELIMINAR** botón para eliminar la hora del día o intervalo seleccionado del mensaje

cuadro de intervalo.

• Haga clic en el **CLARO** botón para eliminar todo el tiempo de días o intervalo en el cuadro de intervalo de mensaje.

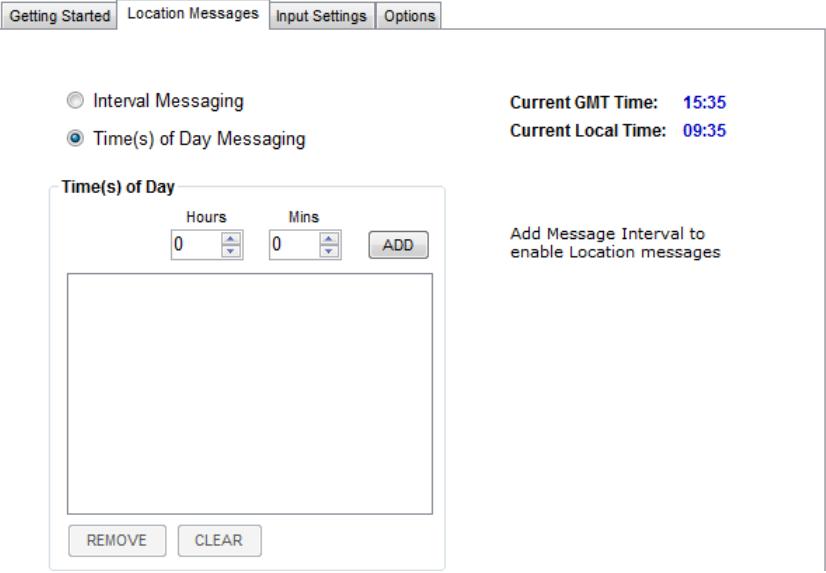

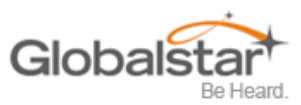

## <span id="page-22-0"></span>**Pestañas de configu**

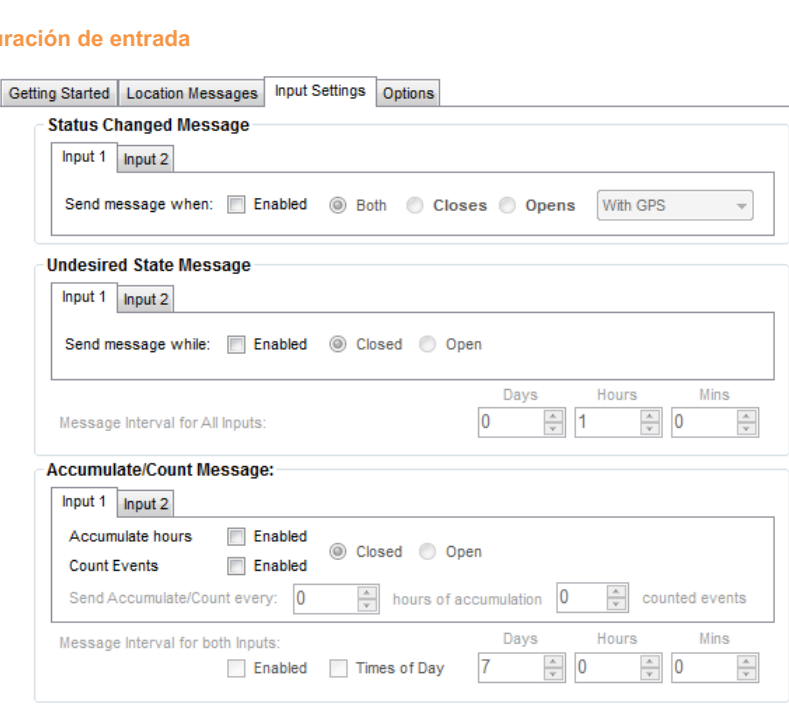

- **Mensaje de estado cambiado -** SmartOne tiene dos entradas que se pueden configurar para enviar un mensaje de estado cambiado una vez que la entrada seleccionada se abre, cierra o ambas. El mensaje enviado puede contener o no las coordenadas GPS del dispositivo en el momento en que cambió el estado de las entradas.
- **Mensaje de estado no deseado -** El SmartOne se puede configurar para enviar mensajes durante todo el tiempo que la entrada esté en el estado no deseado, ya sea en la posición Abierto o Cerrado. El intervalo de mensajes mientras la entrada está activa se puede configurar en días, horas y minutos. Una vez que se deshabilita la entrada, el SmartOne volverá al intervalo de mensaje u hora (s) del día para mensajes de ubicación.
- **Mensaje de acumulación / recuento -** SmartOne puede acumular horas y contar eventos mientras la entrada 1 o la entrada 2 están habilitadas. SmartOne puede enviar un mensaje de acumulación / recuento una vez que los intervalos configurables se especifican en días, horas y minutos.

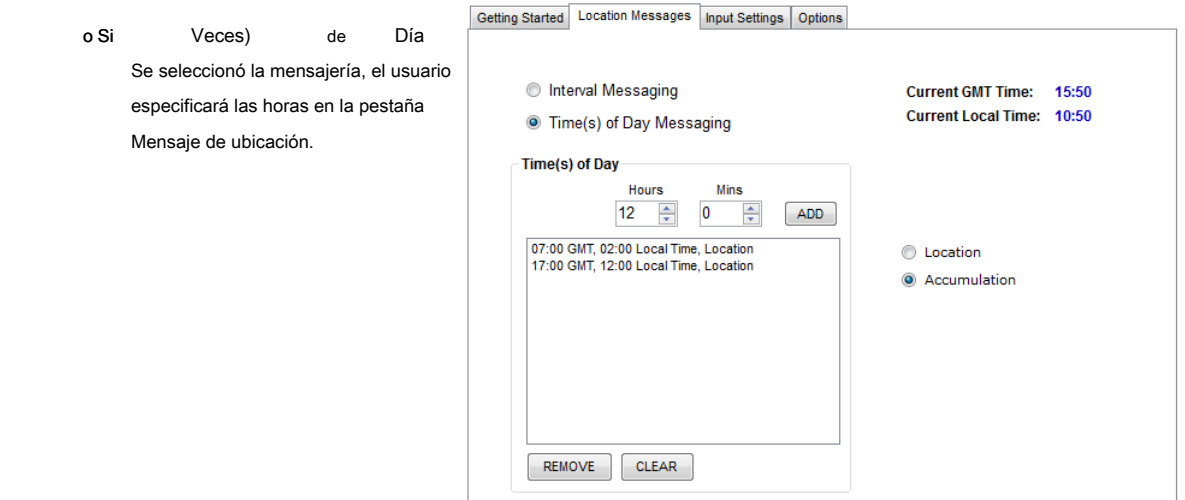

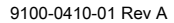

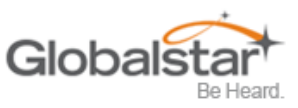

## <span id="page-23-0"></span>**Pestaña Opciones**

Getting Started | Location Messages | Input Settings | Options

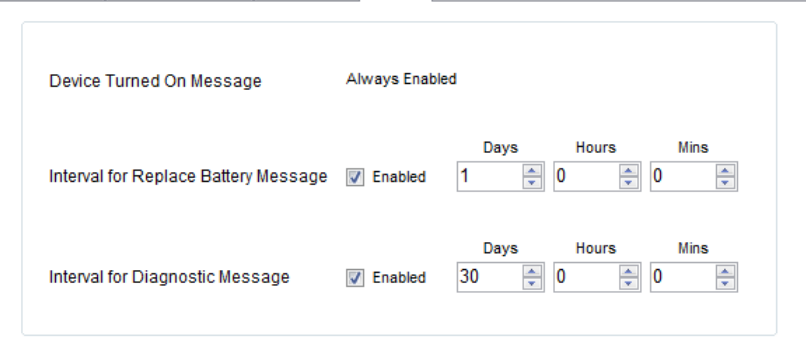

- **Mensaje de dispositivo encendido -** SmartOne está configurado para enviar un mensaje de dispositivo encendido al encender de forma predeterminada.
- **Intervalo para reemplazar mensaje de batería -** SmartOne se puede configurar para transmitir un mensaje de Reemplazar batería en función de una condición de batería baja.

o El rango de configuración se extiende de 0 a 45 días en pasos de un día. El valor predeterminado es 1 día.

- o SmartOne detectará condiciones de batería baja, mientras que al menos 100 mensajes más pueden Todavía se transmitirá.
- **Intervalo para mensaje de diagnóstico -** SmartOne puede enviar un mensaje de diagnóstico con información sobre el estado de diagnóstico del dispositivo.
	- o El mensaje de diagnóstico incluye el estado de la batería, el tiempo promedio de búsqueda del GPS, el GPS falla

y número de transmisiones desde el último mensaje de diagnóstico.

o Intervalo de transmisión de mensajes de diagnóstico con una velocidad de transmisión de 1 a 45 días. los

el valor predeterminado es de 30 días.

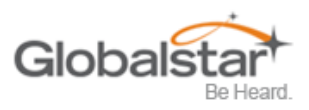

## <span id="page-24-0"></span>**Modo de mensajería estándar: con movimiento**

## <span id="page-24-1"></span>**Pestaña Configuración de movimiento**

La pestaña Configuración de movimiento del software de configuración se utiliza para definir el intervalo de mensajes mientras está en movimiento. Esta pestaña también contiene la Configuración de detección de vibración, que define cómo la sensibilidad del sensor de vibración y cómo determina que el dispositivo está en movimiento.

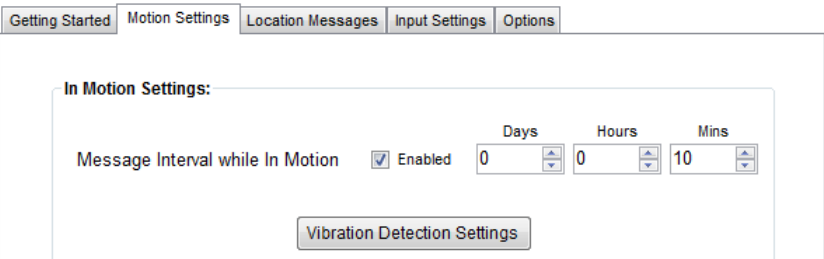

• **Intervalo de mensaje mientras está en movimiento -** Este parámetro define el intervalo de transmisión de mensajes de ubicación mientras SmartOne está en movimiento con una velocidad de transmisión entre 5 y 65,000 minutos (45 días). El valor predeterminado es de 10 minutos.

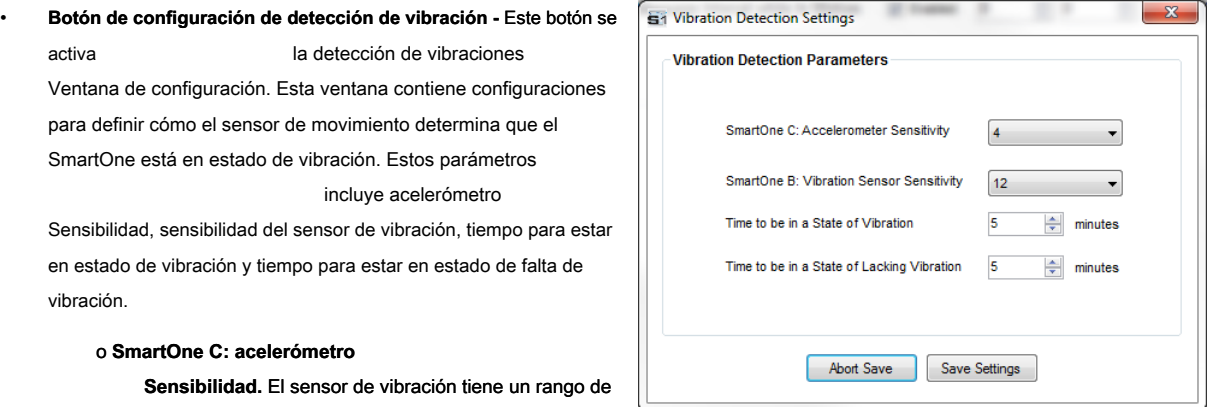

#### sensibilidad de 2 a 7 (2 siendo

más sensible y 7 siendo menos sensible). Cuanto menor sea el nivel de sensibilidad, más sensible será el sensor de movimiento al movimiento.

## o **SmartOne B: Sensibilidad del sensor de vibración.** El sensor de vibración tiene un rango de

sensibilidad de 4 a 31 (4 son más sensibles y 31 son menos sensibles). Cuanto menor sea el nivel de sensibilidad, más sensible será el sensor de movimiento al movimiento.

#### o **Es hora de estar en un estado de vibración.** Tiempo que el sensor de movimiento debe estar por encima de

nivel de sensibilidad antes de estar en un estado de vibración. Si el dispositivo detecta una vibración continua durante un período de tiempo inferior al especificado en este parámetro, el dispositivo ignorará la vibración y no entrará en un estado de vibración.

#### o **Es hora de estar en un estado de falta de vibración.** Tiempo que el sensor de vibración debe estar por debajo

El nivel de sensibilidad antes en un estado de falta de vibración.

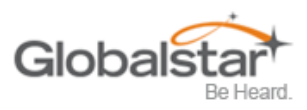

## <span id="page-25-0"></span>**Pestaña Mensajes de ubicación**

• **Mensaje de intervalo -** SmartOne se puede configurar para informar en un intervalo de mensaje específico especificado por días, horas y minutos. SmartOne acepta solo un intervalo único.

o Haga clic en el **AÑADIR** para aceptar el intervalo y agregarlo al cuadro de intervalo de mensajes.

o Haga clic en el **ELIMINAR** botón para eliminar la hora del día o intervalo seleccionado del mensaje

cuadro de intervalo.

• Haga clic en el botón BORRAR para eliminar todo el tiempo de días o intervalo en el cuadro de intervalo de mensaje.

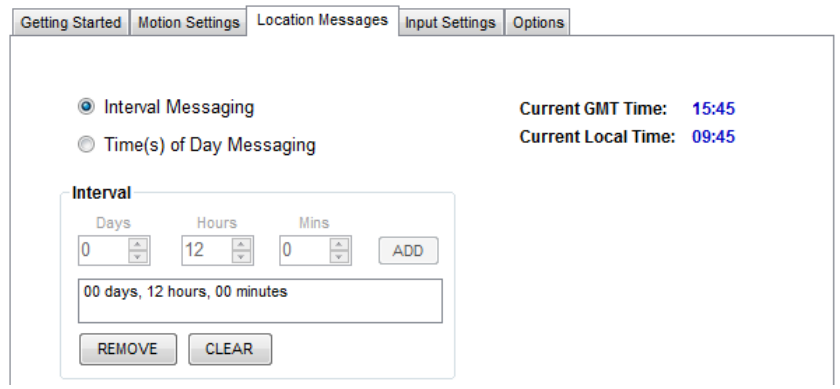

• **Hora (s) de mensajes diarios -** SmartOne se puede configurar para informar a una hora específica del día. El cuadro de intervalo de mensajes permite hasta 12 veces al día enviar mensajes de ubicación.

o Haga clic en el **AÑADIR** para aceptar el intervalo y agregarlo al cuadro de intervalo de mensajes.

o Haga clic en el **ELIMINAR** botón para eliminar la hora del día o intervalo seleccionado del mensaje

cuadro de intervalo.

o Haga clic en el **CLARO** botón para eliminar todo el tiempo de días o intervalo en el intervalo de mensaje

#### caja.

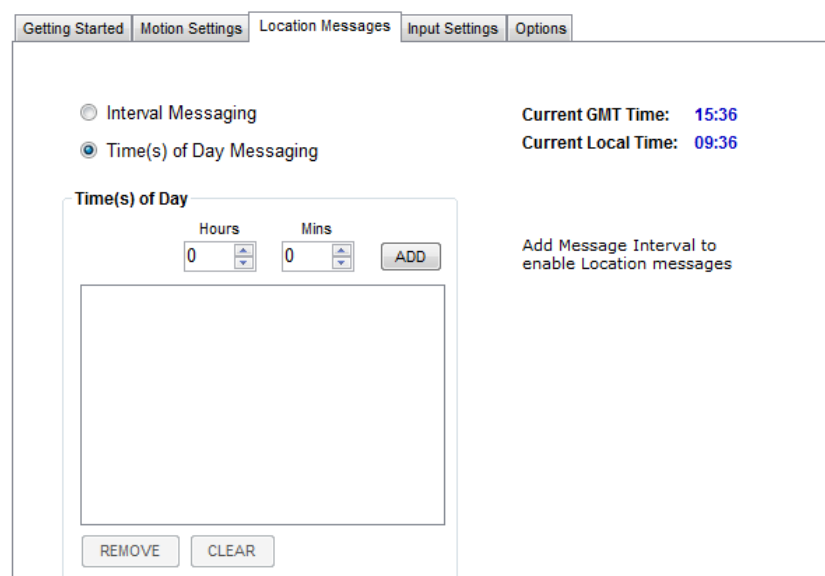

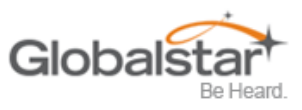

## <span id="page-26-0"></span>**Pestañas de configuración de entrada**

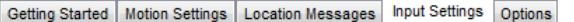

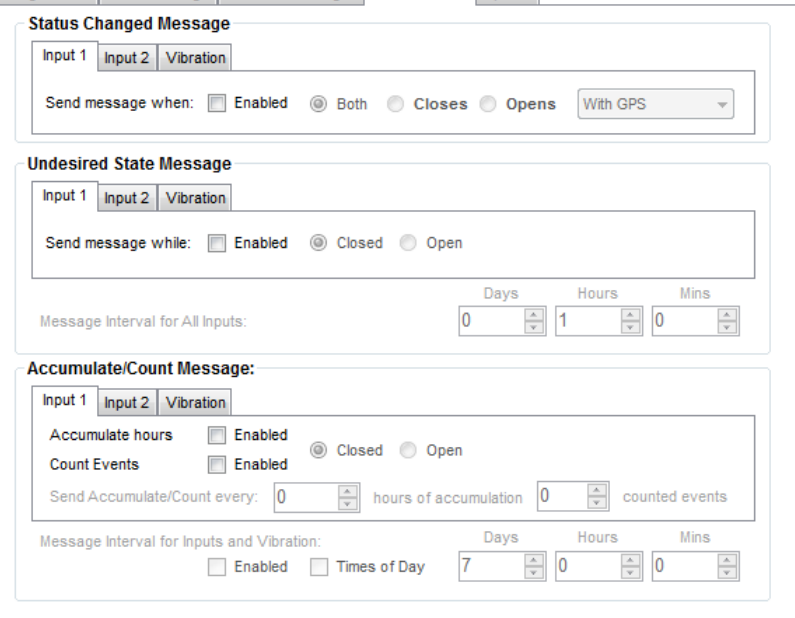

- **Mensaje de estado cambiado -** SmartOne tiene dos entradas que se pueden configurar para enviar un mensaje de estado modificado una vez que la entrada seleccionada se abre, cierra o ambas. El mensaje enviado puede o puede contener las coordenadas GPS del dispositivo en el momento en que cambió el estado de las entradas. SmartOne también puede enviar este mensaje cuando entra o sale del estado de vibración.
- **Mensaje de estado no deseado -** SmartOne se puede configurar para enviar mensajes durante todo el tiempo que la entrada esté en el estado no deseado, ya sea en posición abierta o cerrada. El intervalo de mensajes mientras la entrada está activa se puede configurar en días, horas y minutos. Una vez que la entrada está desactivada, el SmartOne volverá al intervalo de mensaje u hora (s) del día para mensajes de ubicación. SmartOne también se puede configurar para enviar mensajes durante todo el tiempo que el dispositivo esté en estado de vibración.
- **Mensaje de acumulación / recuento -** SmartOne puede acumular horas y eventos mientras la entrada 1 o la entrada 2 están habilitadas. SmartOne puede enviar un mensaje de acumulación / conteo una vez que se haya alcanzado el número configurable de horas o eventos. Además, SmartOne puede enviar el valor real de horas y eventos acumulados a intervalos configurables especificados en días, Getting Started | Motion Settings | Location Messages | Input Settings | Options horas y minutos.

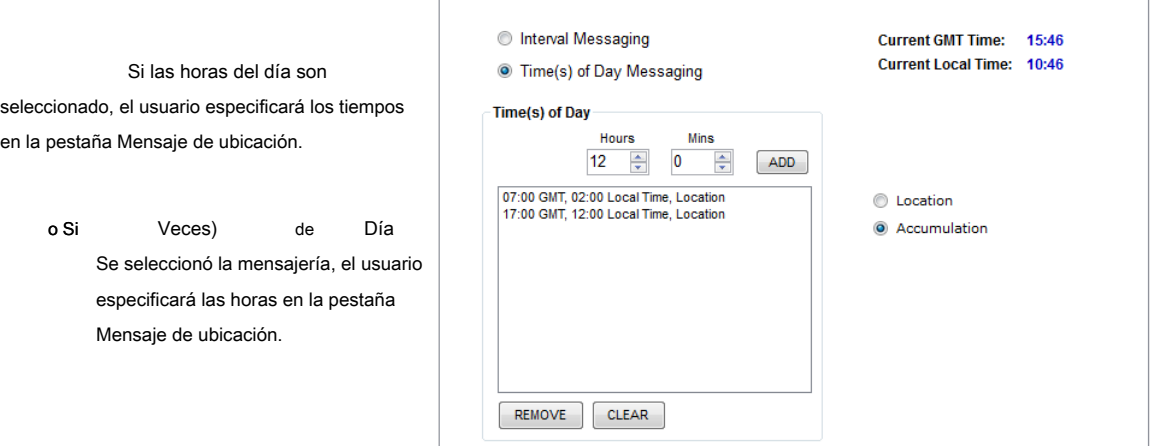

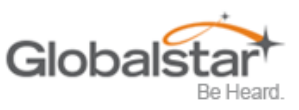

## <span id="page-27-0"></span>**Pestaña Opciones**

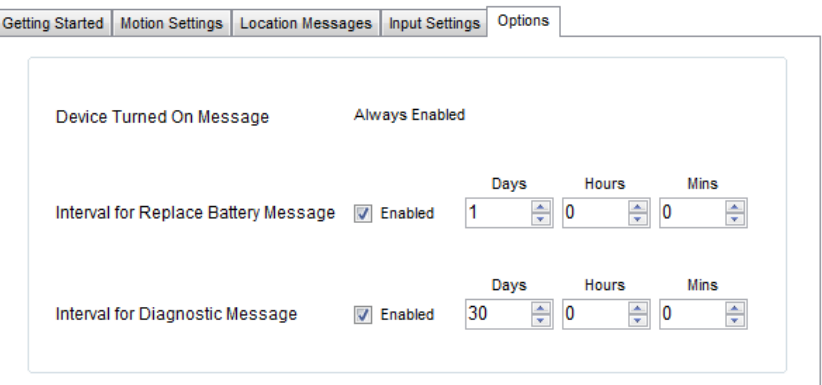

- **Mensaje de dispositivo encendido -** SmartOne está configurado para enviar un mensaje de dispositivo encendido al encender de forma predeterminada.
- **Intervalo para reemplazar mensaje de batería -** SmartOne se puede configurar para transmitir un mensaje de Reemplazar batería en función de una condición de batería baja.
	- o El rango de configuración se extiende de 0 a 45 días en pasos de un día. El valor predeterminado es 1 día.
	- o SmartOne detectará condiciones de batería baja, mientras que al menos 100 mensajes más pueden Todavía se transmitirá.
- **Intervalo para mensaje de diagnóstico -** SmartOne puede enviar un mensaje de diagnóstico con información sobre el estado de diagnóstico del dispositivo.
	- o El mensaje de diagnóstico incluye el estado de la batería, el tiempo promedio de búsqueda del GPS, el GPS falla y número de transmisiones desde el último mensaje de diagnóstico.
	- o Intervalo de transmisión de mensajes de diagnóstico con una velocidad de transmisión de 1 a 45 días. los el valor predeterminado es de 30 días.

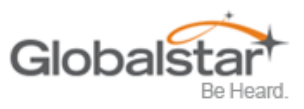

# <span id="page-28-0"></span>**Modo de mensajería reducido**

## <span id="page-28-1"></span>**Pestaña Cambiar ubicación**

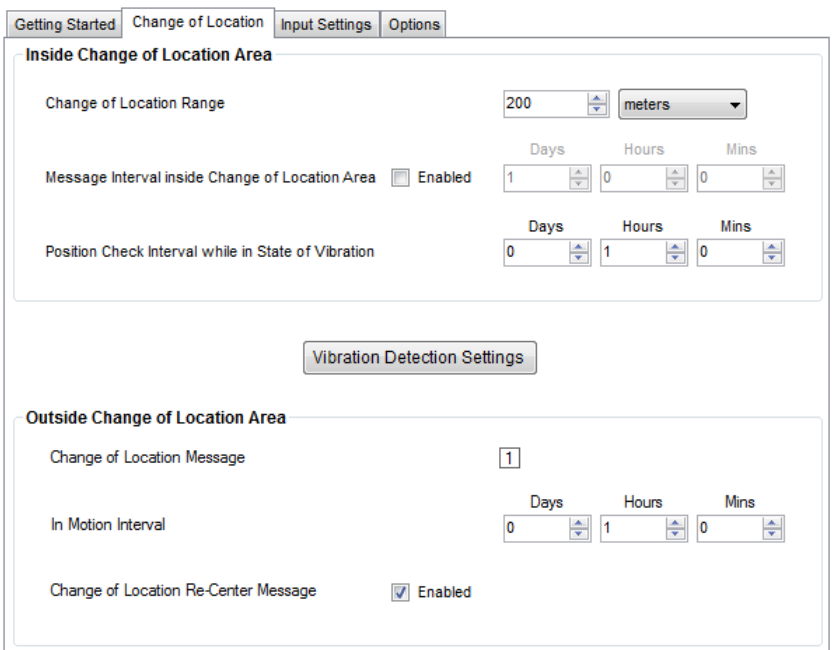

• **Área interior de cambio de ubicación** Los parámetros en esta sección definen la funcionalidad del dispositivo mientras está dentro de su Área de Cambio de Ubicación mientras está en Modo de Mensajería Reducida. Change of Location Range: Reduce Messaging

#### o **Cambio de rango de ubicación -** Especifica el

longitud (en metros, kilómetros, yardas o millas) desde el centro del Área de Cambio de Ubicación.

o **Intervalo de mensaje dentro del cambio de Área de ubicacion -** SmartOne se puede configurar para transmitir mensajes dentro del Área de cambio de ubicación. Este parámetro le permite configurar el intervalo de mensajes dentro del Área de cambio de ubicación en días, horas y minutos. En el modo de mensajería reducida, el activo enviará mensajes poco frecuentes si el activo está en su área de cambio de ubicación.

North  $1,0000$ **Asset**  $-1,000$  meters 1,000 meters East  $000'$ South

#### o **Intervalo de verificación de posición en estado de vibración -** SmartOne se puede configurar

para verificar las coordenadas GPS a una velocidad diferente de la velocidad de transmisión. Este intervalo determinará la precisión en el tiempo de la rapidez con que el dispositivo detectará que ha dejado su Área de cambio de ubicación.

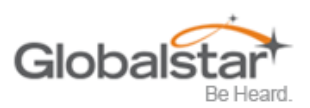

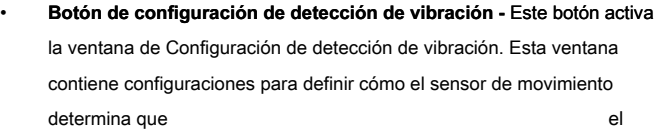

SmartOne está en un estado de vibración. Estos parámetros incluyen la sensibilidad del acelerómetro, la sensibilidad del sensor de vibración, el tiempo para estar en un estado de vibración y el tiempo para estar en un estado de falta de vibración.

#### o **SmartOne C: acelerómetro**

**Sensibilidad.** El sensor de vibración tiene un rango de sensibilidad de 2 a 7 (2 siendo

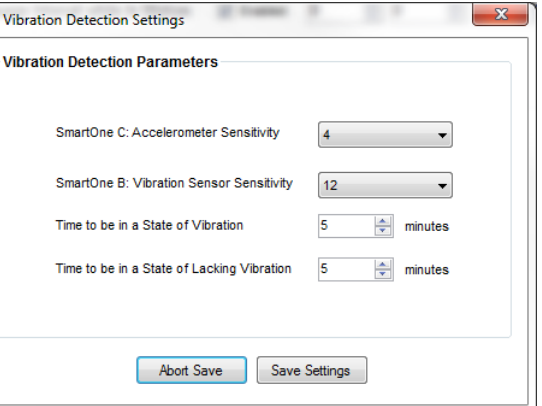

más sensible y 7 siendo menos sensible). Cuanto menor sea el nivel de sensibilidad, más sensible será el sensor de movimiento al movimiento.

#### o **SmartOne B: Sensibilidad del sensor de vibración.** El sensor de vibración tiene un rango de

sensibilidad de 4 a 31 (4 son más sensibles y 31 son menos sensibles). Cuanto menor sea el nivel de sensibilidad, más sensible será el sensor de movimiento al movimiento.

#### o **Es hora de estar en un estado de vibración.** Tiempo que el sensor de movimiento debe estar por encima de

nivel de sensibilidad antes de estar en un estado de vibración. Si el dispositivo detecta una vibración continua durante un período de tiempo inferior al especificado en este parámetro, el dispositivo ignorará la vibración y no entrará en un estado de vibración.

## o **Es hora de estar en un estado de falta de vibración.** Tiempo que el sensor de vibración debe estar por debajo

El nivel de sensibilidad antes en un estado de falta de vibración.

## • **Área de cambio de ubicación exterior -** Los parámetros en esta sección definen la funcionalidad del dispositivo mientras está fuera de su Área de Cambio de Ubicación.

## o **Mensaje de alerta de cambio de ubicación -** SmartOne se puede configurar para enviar un

Mensaje de alerta de cambio de área de ubicación cuando el dispositivo abandona el área de cambio de ubicación. La aplicación de back office puede procesar este mensaje especial para enviar una notificación a un teléfono celular o una cuenta de correo electrónico de que el activo ha salido del Área de Cambio de Ubicación. El número de mensajes de alerta de cambio de ubicación del área enviados por el dispositivo se establece en 1.

#### o **En el intervalo de movimiento -** Este parámetro determina el intervalo de mensaje una vez que el dispositivo está

fuera del área de cambio de ubicación y en movimiento.

#### o **Mensaje de cambio de ubicación de cambio de centro -** Una vez que SmartOne crea un nuevo cambio

del área de ubicación después de ingresar al estado de reposo, puede o no puede enviar un mensaje de reenfoque.

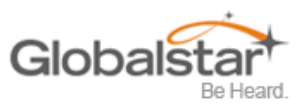

## <span id="page-30-0"></span>**Pestañas de configuración de entrada**

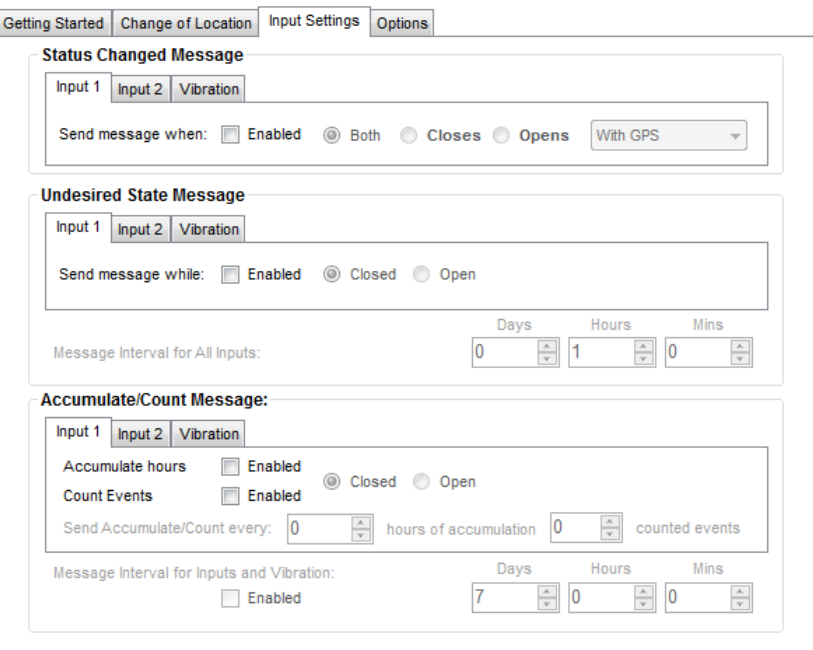

- **Mensaje de estado cambiado -** SmartOne tiene dos entradas que se pueden configurar para enviar un mensaje de estado modificado una vez que la entrada seleccionada se abre, cierra o ambas. El mensaje enviado puede o puede contener las coordenadas GPS del dispositivo en el momento en que cambió el estado de las entradas.
- **Mensaje de estado no deseado -** SmartOne se puede configurar para enviar mensajes durante todo el tiempo que la entrada esté en el estado no deseado, ya sea en posición abierta o cerrada. El intervalo de mensajes mientras la entrada está activa se puede configurar en días, horas y minutos. Una vez que la entrada está desactivada, el SmartOne volverá al intervalo de mensaje u hora (s) del día para mensajes de ubicación.
- **Mensaje de acumulación / recuento -** SmartOne puede acumular horas y eventos mientras la Entrada 1, Entrada 2 o Vibración está habilitada. SmartOne puede enviar un mensaje de acumulación / recuento una vez que los intervalos configurables se especifican en días, horas y minutos.

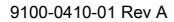

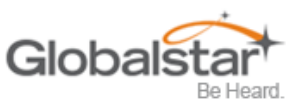

## <span id="page-31-0"></span>**Pestaña Opciones**

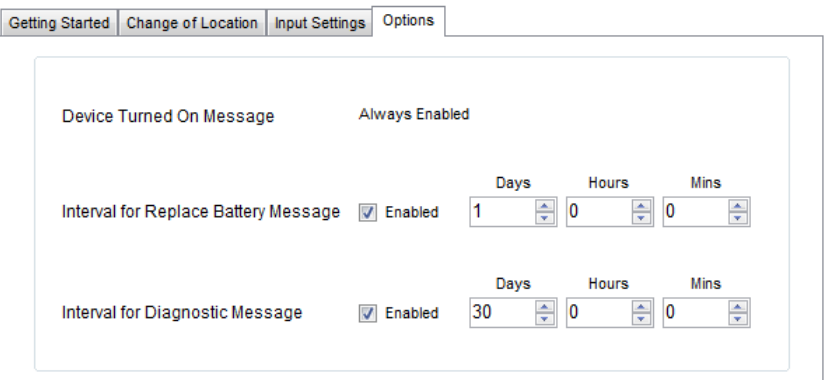

- **Mensaje de dispositivo encendido -** SmartOne está configurado para enviar un mensaje de dispositivo encendido al encender de forma predeterminada.
- **Intervalo para reemplazar mensaje de batería -** SmartOne se puede configurar para transmitir un mensaje de Reemplazar batería en función de una condición de batería baja.

o El rango de configuración se extiende de 0 a 45 días en pasos de un día. El valor predeterminado es 1 día.

- o SmartOne detectará condiciones de batería baja, mientras que al menos 100 mensajes más pueden Todavía se transmitirá.
- **Intervalo para mensaje de diagnóstico -** SmartOne puede enviar un mensaje de diagnóstico con información sobre el estado de diagnóstico del dispositivo.
	- o El mensaje de diagnóstico incluye el estado de la batería, el tiempo promedio de búsqueda del GPS, el GPS falla

y número de transmisiones desde el último mensaje de diagnóstico.

o Intervalo de transmisión de mensajes de diagnóstico con una velocidad de transmisión de 1 a 45 días. los

el valor predeterminado es de 30 días.

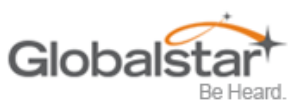

## <span id="page-32-0"></span>**Modo de alerta de robo**

## <span id="page-32-1"></span>**Pestaña Cambiar ubicación**

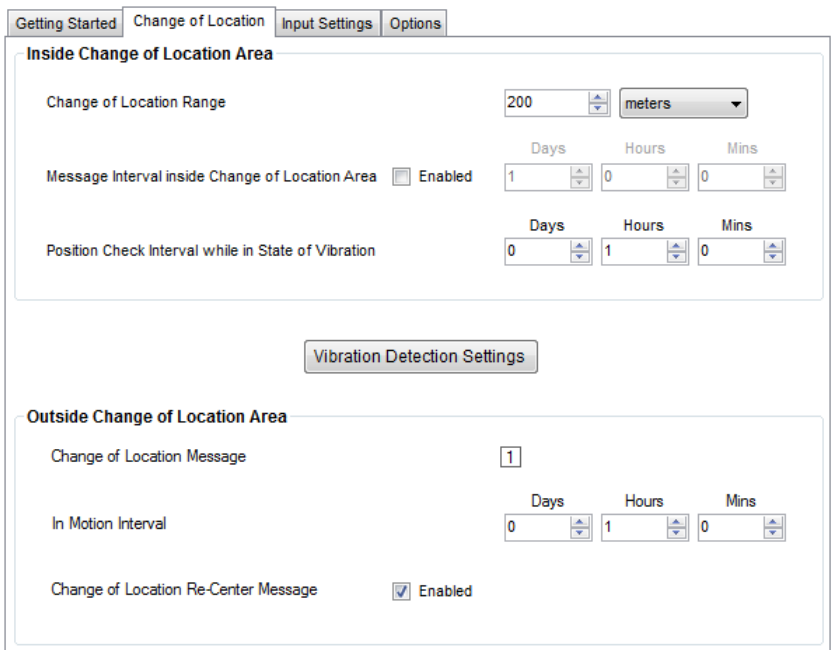

• **Área interior de cambio de ubicación** Los parámetros en esta sección definen la funcionalidad del dispositivo mientras está dentro de su Área de Change of Location Range: Reduce Messaging Cambio de Ubicación mientras está en Modo de Mensajería Reducida.

## o **Cambio de rango de ubicación. Cambio de**

**Rango de ubicación -** Especifica la longitud (en metros, kilómetros, yardas o millas) desde el centro del Área de cambio de ubicación.

## o **Intervalo de mensaje dentro del cambio de**

**Área de ubicacion - SmartOne se puede configurar para transmitir** West mensajes dentro del Área de cambio de ubicación. Este parámetro le permite configurar el intervalo de mensajes dentro del Área de cambio de ubicación en días, horas y minutos. En el modo de mensajería reducida, el activo enviará mensajes poco frecuentes si el activo está en su área de cambio de ubicación.

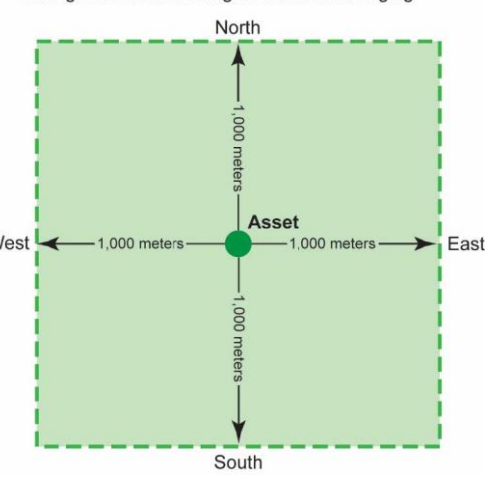

#### o **Intervalo de verificación de posición en estado de vibración -** SmartOne se puede configurar

para verificar las coordenadas GPS a una velocidad diferente de la velocidad de transmisión. Este intervalo determinará la precisión en el tiempo de la rapidez con que el dispositivo detectará que ha dejado su Área de cambio de ubicación.

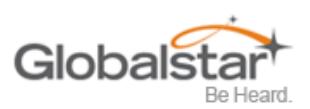

Botón de configuración de detección de vibración - Este botón activa la ventana de Configuración de detección de vibración. Esta ventana contiene configuraciones para definir cómo el sensor de movimiento determina que el SmartOne está en estado de vibración. Estos parámetros incluyen la sensibilidad del acelerómetro, la sensibilidad del sensor de vibración, el tiempo para estar en un estado de vibración y el tiempo para estar en un estado de falta de vibración.

#### o **SmartOne C: acelerómetro**

**Sensibilidad.** El sensor de vibración tiene un rango de sensibilidad de 2 a 7 (2 siendo

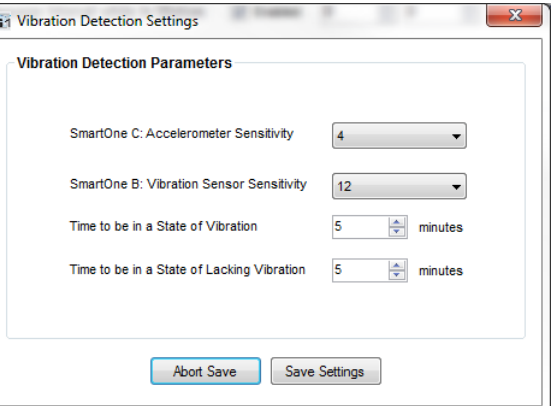

más sensible y 7 siendo menos sensible). Cuanto menor sea el nivel de sensibilidad, más sensible será el sensor de movimiento al movimiento.

#### o **SmartOne B: Sensibilidad del sensor de vibración.** El sensor de vibración tiene un rango de

sensibilidad de 4 a 31 (4 son más sensibles y 31 son menos sensibles). Cuanto menor sea el nivel de sensibilidad, más sensible será el sensor de movimiento al movimiento.

#### o **Es hora de estar en un estado de vibración.** Tiempo que el sensor de movimiento debe estar por encima de

nivel de sensibilidad antes de estar en un estado de vibración. Si el dispositivo detecta una vibración continua durante un período de tiempo inferior al especificado en este parámetro, el dispositivo ignorará la vibración y no entrará en un estado de vibración.

## o **Es hora de estar en un estado de falta de vibración.** Tiempo que el sensor de vibración debe estar por debajo

El nivel de sensibilidad antes en un estado de falta de vibración.

## • **Área de cambio de ubicación exterior -** Los parámetros en esta sección definen la funcionalidad del dispositivo mientras está fuera de su Área de Cambio de Ubicación.

#### o **Mensaje de alerta de cambio de ubicación -** SmartOne se puede configurar para enviar un

Mensaje de alerta de cambio de área de ubicación cuando el dispositivo abandona el área de cambio de ubicación. La aplicación de back office puede procesar este mensaje especial para enviar una notificación a un teléfono celular o una cuenta de correo electrónico de que el activo ha salido del Área de Cambio de Ubicación. El número de mensajes de alerta de cambio de ubicación del área enviados por el dispositivo se establece en 1.

#### o **En el intervalo de movimiento -** Este parámetro determina el intervalo de mensaje una vez que el dispositivo está

fuera del área de cambio de ubicación y en movimiento.

- En el modo de alerta de robo, el dispositivo continuará enviando mensajes fuera del área de cambio de ubicación en el intervalo de mensaje In Motion especificado hasta que el dispositivo se vuelva a centrar girando el conector en la posición de apagado y encendido.
- El dispositivo creará un nuevo Área de Cambio de Ubicación en el Modo de Alerta de Robo inmediatamente después de ENCENDER el dispositivo usando el conector.

#### o **En intervalo de descanso -** Este parámetro determina el intervalo de mensaje una vez que el dispositivo está

fuera del área de cambio de ubicación y en reposo. Se considera que el dispositivo está en reposo cuando la comparación de una nueva lectura de GPS con una lectura de GPS anterior indica que el rastreador no ha cambiado de ubicación por más de una distancia mínima especificada.

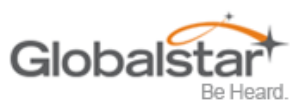

## <span id="page-34-0"></span>**Ficha Configuración de entrada**

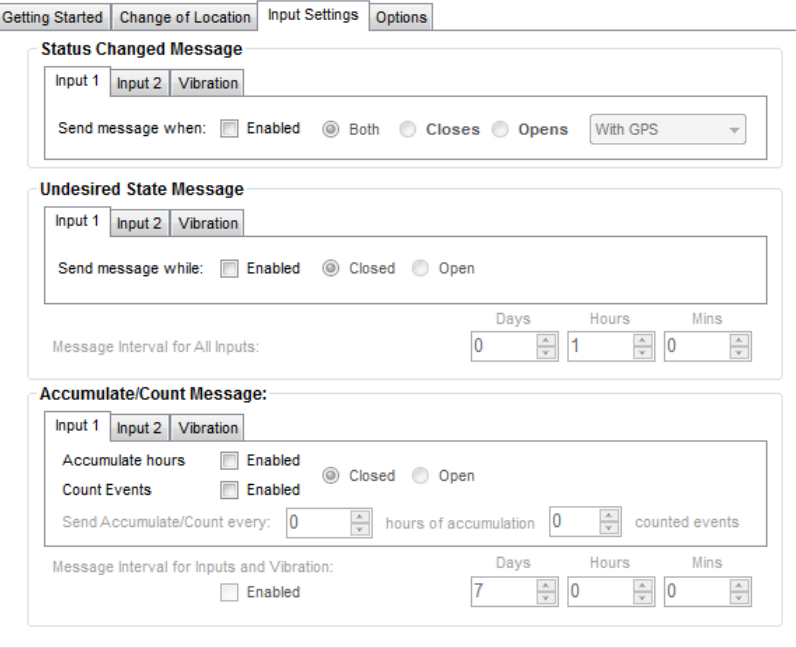

- **Mensaje de estado cambiado: -** SmartOne tiene dos entradas que se pueden configurar para enviar un mensaje de estado modificado una vez que la entrada seleccionada se abre, cierra o ambas. El mensaje enviado puede contener o no las coordenadas GPS del dispositivo en el momento en que cambió el estado de las entradas.
- **Mensaje de estado no deseado: -** SmartOne se puede configurar para enviar mensajes durante todo el tiempo que la entrada esté en el estado no deseado, ya sea en posición abierta o cerrada. El intervalo de mensajes mientras la entrada está activa se puede configurar en días, horas y minutos. Una vez que la entrada está desactivada, el SmartOne volverá al intervalo de mensaje u hora (s) del día para mensajes de ubicación.
- **Mensaje de acumulación / recuento: -** SmartOne puede acumular horas y eventos mientras la entrada 1 o la entrada 2 están habilitadas. SmartOne puede enviar un mensaje de acumulación / recuento una vez que los intervalos configurables se especifican en días, horas y minutos. Si se seleccionó Hora (s) de mensajes de día, el usuario especificará las horas en la pestaña Mensaje de ubicación.

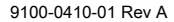

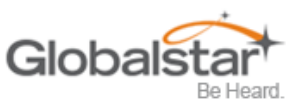

## <span id="page-35-0"></span>**Pestaña Opciones**

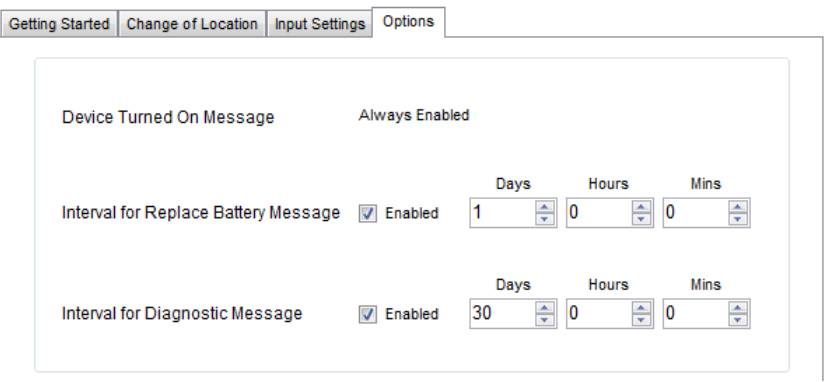

- **Mensaje de dispositivo encendido -** SmartOne está configurado para enviar un mensaje de dispositivo encendido al encender de forma predeterminada.
- **Intervalo para reemplazar mensaje de batería -** SmartOne se puede configurar para transmitir un mensaje de Reemplazar batería en función de una condición de batería baja.

o El rango de configuración se extiende de 0 a 45 días en pasos de un día. El valor predeterminado es 1 día.

- o SmartOne detectará condiciones de batería baja, mientras que al menos 100 mensajes más pueden Todavía se transmitirá.
- **Intervalo para mensaje de diagnóstico -** SmartOne puede enviar un mensaje de diagnóstico con información sobre el estado de diagnóstico del dispositivo.
	- o El mensaje de diagnóstico incluye el estado de la batería, el tiempo promedio de búsqueda del GPS, el GPS falla

y número de transmisiones desde el último mensaje de diagnóstico.

o Intervalo de transmisión de mensajes de diagnóstico con una velocidad de transmisión de 1 a 45 días. los

el valor predeterminado es de 30 días.

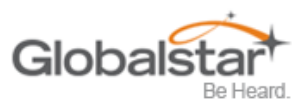

# <span id="page-36-0"></span>**5. Mensajes**

SmartOne produce mensajes al aire que se ajustan al formato especificado de Globalstar.

Los datos que se comunican al usuario final están contenidos completamente en el campo de 72 bits (9 bytes).

Esta sección describirá el uso del segmento de información de usuario de 9 bytes para comunicar el rango de información que SmartOne puede transmitir al usuario.

**Nota: La información del usuario a veces se denomina carga útil del mensaje.** 

# <span id="page-36-1"></span>**Tipo de mensaje global**

Los bits 0 y 1 en el primer byte de los datos del usuario definen el tipo de mensaje global; Hay cuatro tipos globales totales. Los tipos 0 y 3 son aplicables a la función y características de SmartOne, los tipos 1 y 2 son tipos de mensajes definidos por el usuario.

- **Tipo 0 -** Mensaje estándar: Todos los diversos tipos de mensajes que contienen datos de latitud y longitud que se transmiten por SmartOne serán de este tipo.
- **Tipo 1 -** Mensaje truncado: este tipo de mensaje permite agregar hasta 2 bytes más 6 bits de datos de usuario al byte de estado y a la información de ubicación del GPS.
- **Tipo 2 -** Mensaje sin formato: este tipo de mensaje proporciona hasta 8 bytes más 6 bits de datos de usuario.
- **Tipo 3 -** Mensaje no estándar: este es el tipo de mensaje que cubre la categoría "ninguno de los anteriores". SmartOne utilizará este tipo de mensaje para mensajes que no contienen datos de latitud y longitud. Los tipos de mensajes Smart One que se incluyen en esta categoría incluyen mensajes de acumulación / recuento, mensajes de diagnóstico, mensajes de contacto del proveedor de servicios y mensajes de batería baja.

# <span id="page-36-2"></span>**Clase de mensaje tipo 0**

#### <span id="page-36-3"></span>**Formato de mensaje**

La siguiente tabla muestra el formato de todos los mensajes estándar. Las variantes específicas del mensaje se mostrarán individualmente en las siguientes subsecciones.

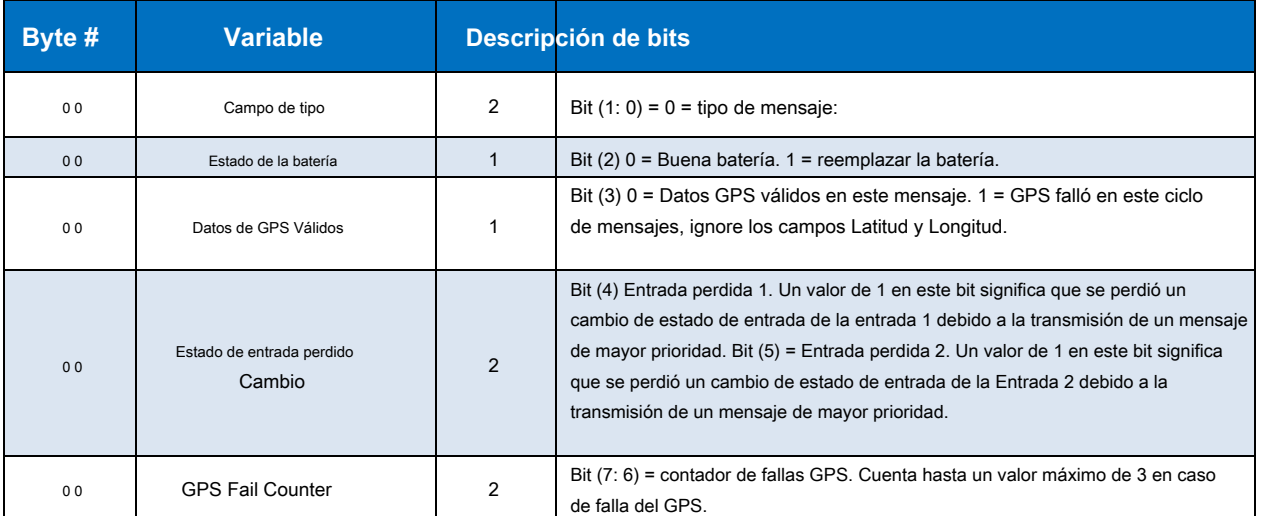

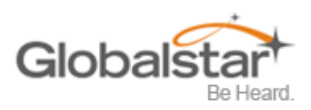

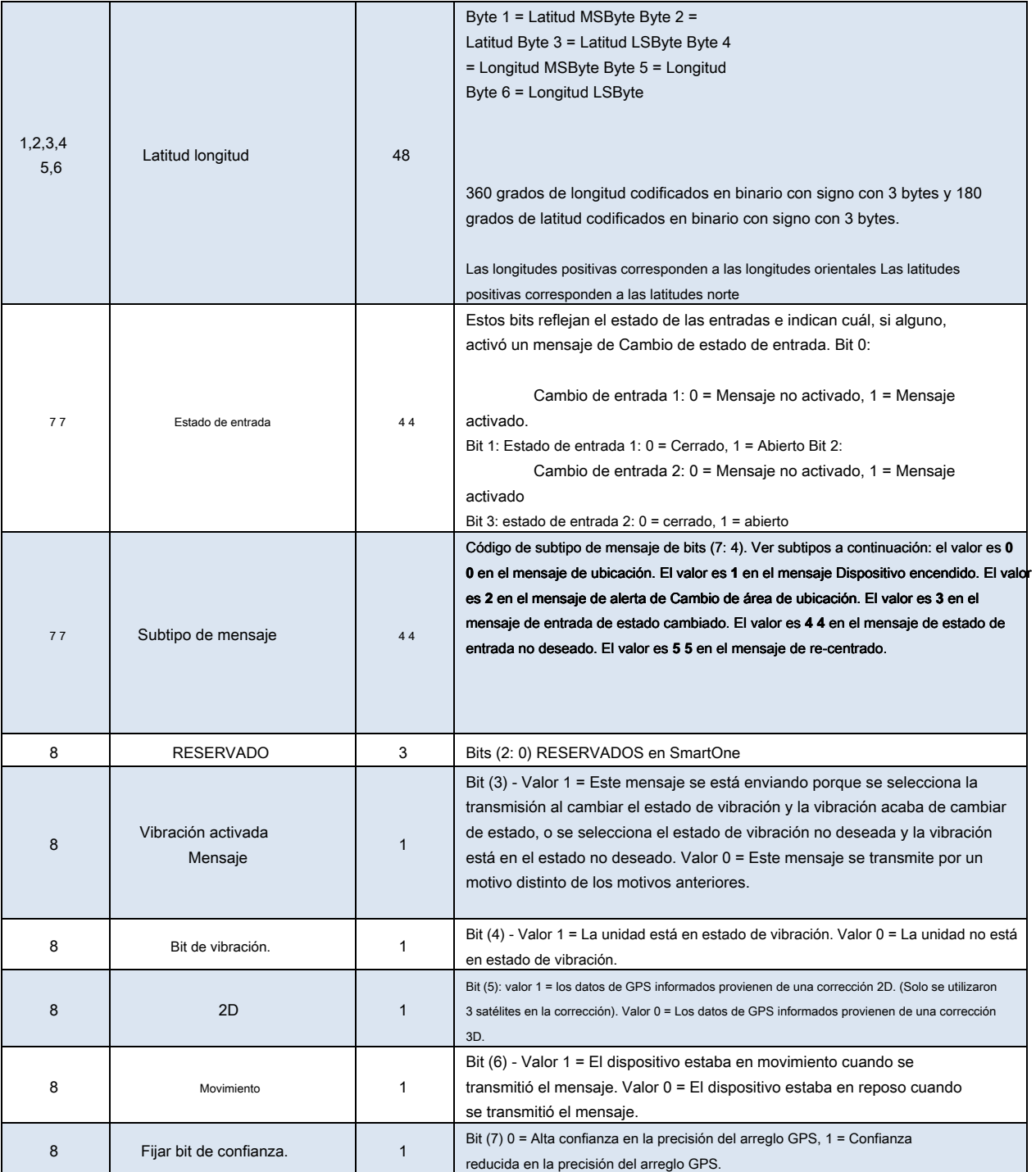

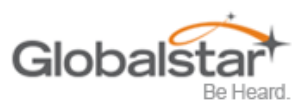

## <span id="page-38-0"></span>**Mensaje de ubicación**

Este es el mensaje que se transmite en un intervalo. Cuando se recibe este mensaje, indica que la transmisión se debe a un intervalo programado ya sea en la tasa de reposo o en la tasa de movimiento. El bit de movimiento puede determinar si el dispositivo está en reposo o en movimiento.

El campo Subtipo de mensaje de ubicación de este mensaje, contenido en el byte 7, tiene un valor de cero 0.

## <span id="page-38-1"></span>**Mensaje de dispositivo encendido**

Este es el mensaje transmitido al encender. Es un mensaje estándar con un valor de subtipo de mensaje de 1)

## <span id="page-38-2"></span>**Mensaje de alerta de cambio de ubicación**

Este es el mensaje transmitido cuando SmartOne detecta que ha dejado su Área de Cambio de Ubicación.

El campo Subtipo de mensaje estándar de este mensaje, contenido en el byte 7, tiene un valor de dos 2.

## <span id="page-38-3"></span>**Mensaje de estado de entrada modificado**

Este es el mensaje que se transmitirá al cambiar el estado de las entradas si está habilitado y según lo seleccione el usuario Entrada 1 abierta, entrada 1 cerrada, entrada 1 ambas, entrada 2 abierta, entrada 2 cerrada, entrada 2 ambas. El subtipo de mensaje es 3. El valor de estado de entrada del byte 7 en el mensaje indica qué entrada cambió de estado para activar el mensaje y también informa los estados de ambas entradas.

#### <span id="page-38-4"></span>**Mensaje de estado de entrada no deseado**

Este es el mensaje que se transmite cuando el usuario ha seleccionado un estado de entrada no deseado para causar una tasa de informe diferente. Cuando este modo está habilitado, la tasa de informe del estado de entrada no deseada definida por el usuario reemplaza las tasas de informe en reposo e en movimiento cuando la (s) entrada (s) está (n) en un estado no deseado. El valor de subtipo de este mensaje es 4. La parte del estado de entrada del byte 7 indicará qué entradas están en el estado no deseado y activará la tasa de informe del estado de entrada no deseado.

## <span id="page-38-5"></span>**Mensaje de re-centro**

El mensaje de reenfoque se transmite cuando se selecciona el modo de mensajería reducida y el SmartOne se reenfoca (establece automáticamente un nuevo área de cambio de ubicación). El valor de subtipo de este mensaje es 5.

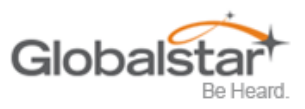

# <span id="page-39-0"></span>**Clase de mensaje tipo 1**

# <span id="page-39-1"></span>**Tipo de mensaje truncado: paquete único**

Este tipo de mensaje permite agregar hasta 2 bytes más 6 bits de datos de usuario al byte de estado y a la información de ubicación del GPS. Los datos de los bits de entrada y estado del mensaje estándar se reemplazan con datos del usuario desde el puerto de configuración. El mensaje truncado seguirá el siguiente formato al aire:

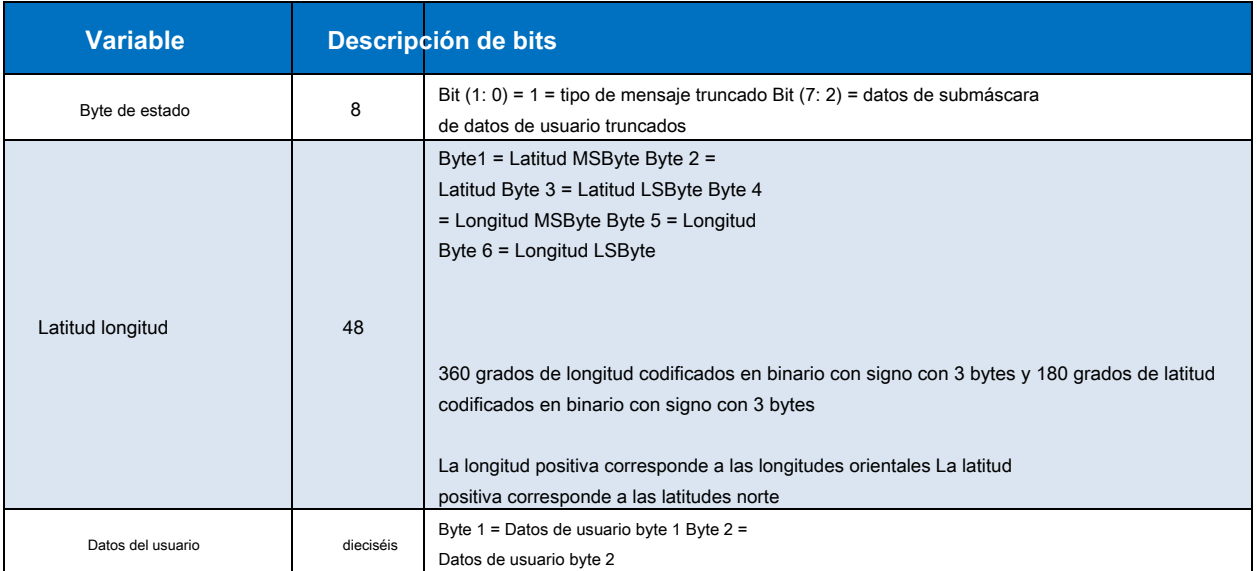

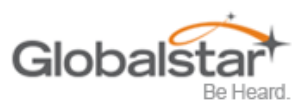

## <span id="page-40-0"></span>**Tipo de mensaje truncado: versión de paquete múltiple**

El protocolo de mensajería globalstar simplex proporciona mensajería de paquetes únicos y múltiples. En el caso de que la aplicación del usuario solicite una longitud de datos de usuario superior a 9 bytes, el SmartOne (con la versión de firmware 2.1 o posterior) automáticamente "empaquetará" el mensaje, es decir, lo transmitirá como paquetes múltiples de 9 bytes. La aplicación de la estación terrestre revertirá el proceso, "desempaquetando" el mensaje nuevamente en un solo mensaje ("largo"). Desde el punto de vista de la aplicación del usuario, esto elimina la limitación de 9 bytes que permite al usuario redactar mensajes más largos de forma transparente. El back office de Globalstar los presenta al usuario como mensajes completos de una longitud superior a 9 bytes. SmartOne admite mensajes definidos por el usuario (Clase 1 y 2) de hasta 54 bytes.

Este tipo de mensaje proporciona hasta 47 bytes más 6 bits de datos de usuario para agregar al byte de estado y la información de ubicación del GPS. Los datos de los bits de entrada y estado del mensaje estándar se reemplazan con datos del usuario desde el puerto de configuración. Nota: La longitud total del mensaje será de un mínimo de 9 bytes de longitud, y un máximo de 54 bytes de longitud, y la longitud enviada al usuario siempre será divisible por 9. El mensaje truncado seguirá el siguiente formato al aire:

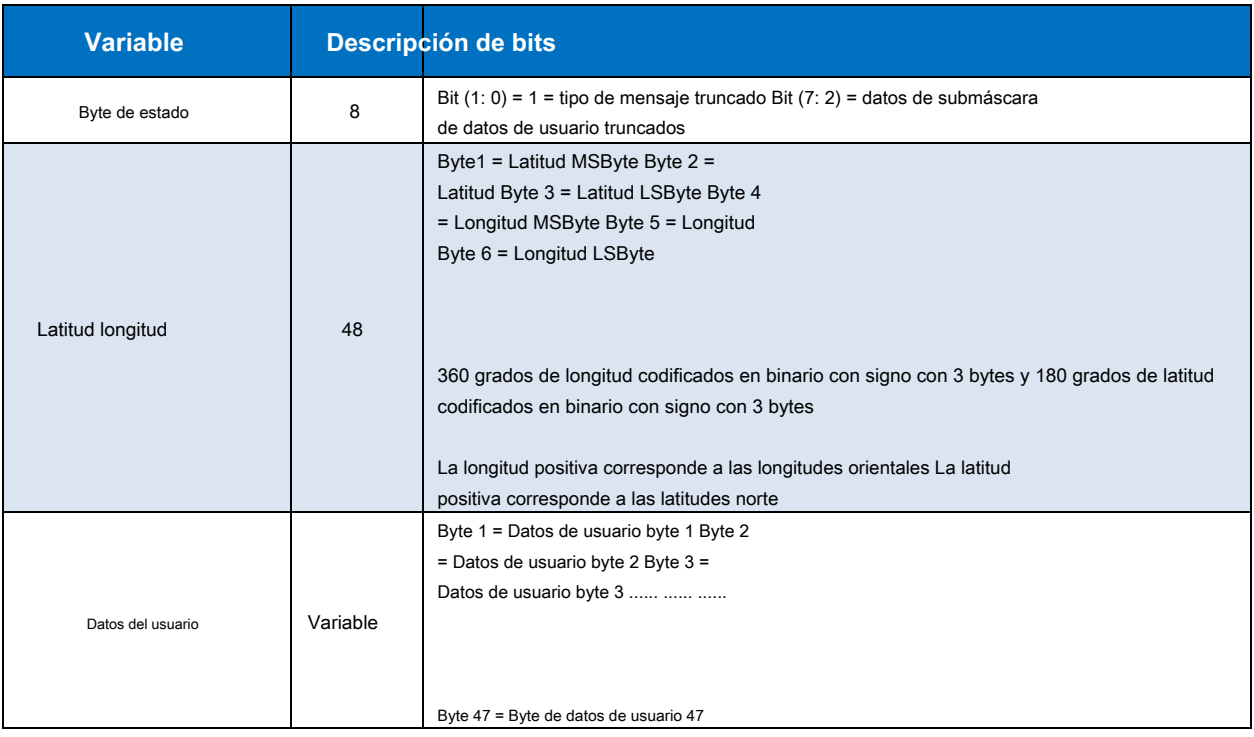

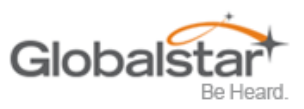

# <span id="page-41-0"></span>**Clase de mensaje tipo 2**

## <span id="page-41-1"></span>**Tipo de mensaje sin formato - Versión de paquete único**

El tipo de mensaje 2 será un mensaje de carga bruta. Este tipo de mensaje proporciona hasta 8 bytes más 6 bits de datos de usuario. Este modo se proporciona para permitir al usuario enviar directamente una sola ráfaga de datos a través de la red. Los únicos bits no accesibles para el usuario son los bits del tipo de mensaje que necesita el procesador de datos receptor para delinear el tipo de mensaje asociado al TXID. Los datos del usuario inferiores a la carga útil completa se rellenarán con cero según sea necesario. El mensaje de carga bruta seguirá el siguiente formato al aire:

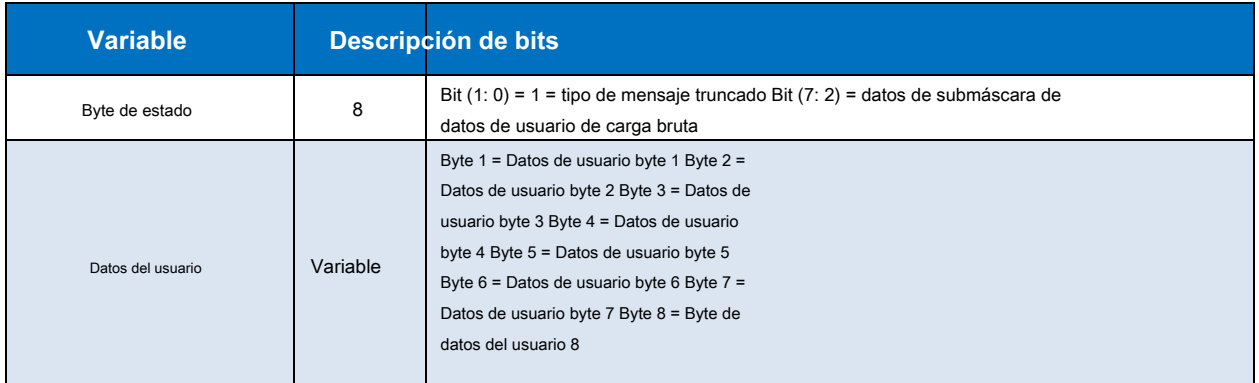

## <span id="page-41-2"></span>**Tipo de mensaje sin formato: versión de paquete múltiple**

El protocolo de mensajería globalstar simplex proporciona mensajería de paquetes únicos y múltiples. En el caso de que la aplicación del usuario solicite una longitud de datos de usuario superior a 9 bytes, el SmartOne (con la versión de firmware 2.1 o posterior) automáticamente "empaquetará" el mensaje, es decir, lo transmitirá como paquetes múltiples de 9 bytes. La aplicación de la estación terrestre revertirá el proceso, "desempaquetando" el mensaje nuevamente en un solo mensaje ("largo"). Desde el punto de vista de la aplicación del usuario, esto elimina la limitación de 9 bytes que permite al usuario redactar mensajes más largos de forma transparente. El back office de Globalstar los presenta al usuario como mensajes completos de una longitud superior a 9 bytes. SmartOne admite mensajes definidos por el usuario (Clase 1 y 2) de hasta 54 bytes.

El tipo de mensaje 2 será un mensaje de carga bruta. Este tipo de mensaje proporciona hasta 53 bytes más 6 bits de datos de usuario. Este modo se proporciona para permitir al usuario enviar directamente una sola ráfaga de datos a través de la red. Los únicos bits no accesibles para el usuario son los bits del tipo de mensaje que necesita el procesador de datos receptor para delinear el tipo de mensaje asociado al TXID. Los datos del usuario inferiores a la carga útil completa se rellenarán con cero según sea necesario. Nota: La longitud total del mensaje será de un mínimo de 9 bytes de longitud, y un máximo de 54 bytes de longitud, y la longitud enviada al usuario siempre será divisible por 9. El mensaje de Carga bruta seguirá el siguiente formato al aire :

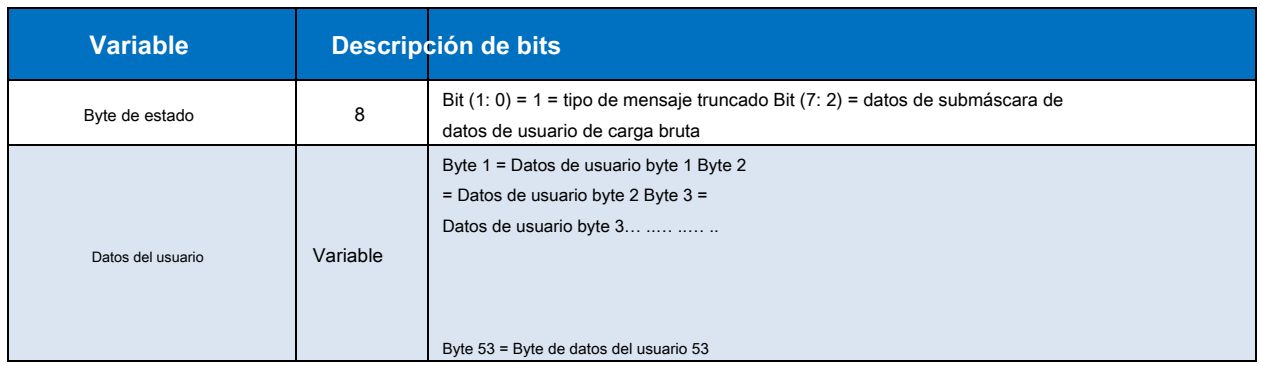

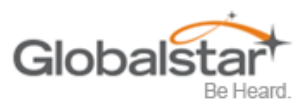

# <span id="page-42-0"></span>**Clase de mensaje tipo 3**

SmartOne utilizará la clase de mensaje Tipo 3 para los siguientes tipos de mensaje:

- Mensaje de diagnóstico Subtipo 21.
- Mensaje de reemplazo de batería Subtipo 22.
- Mensaje del proveedor de servicios de contacto Subtipo 23.

**Nota: Mensaje de acumulación / recuento - Subtipo 24. Los subtipos 0 - 3 los utiliza un rastreador anterior** 

**productos** 

## <span id="page-42-1"></span>**Mensaje de diagnóstico**

El mensaje de diagnóstico incluye el estado de la batería, el tiempo promedio de adquisición del GPS, el GPS falla y la cantidad de transmisiones desde el último mensaje de diagnóstico.

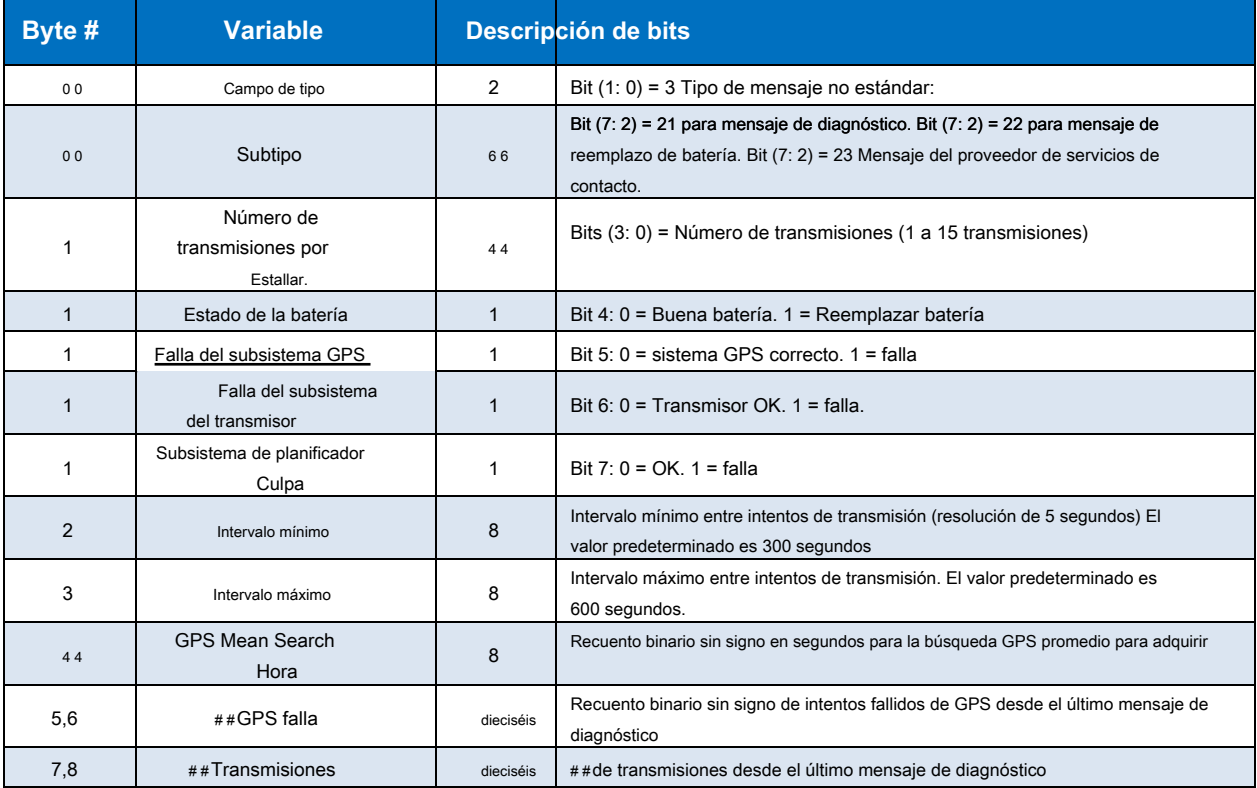

El formato y los campos del mensaje de diagnóstico de SmartOne se muestran en la tabla 8 a continuación.

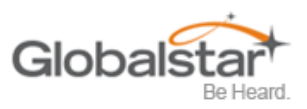

## <span id="page-43-0"></span>**Reemplazar mensaje de batería**

El mensaje Reemplazar batería tiene un formato casi idéntico al mensaje de diagnóstico. Si el usuario lo habilita, SmartOne enviará el mensaje Reemplazar batería cuando el nivel de carga de la batería sea igual o inferior al nivel de aviso de reemplazar la batería. El mensaje se repetirá en un intervalo configurable por el usuario mientras la batería permanezca por debajo del nivel de aviso. La configuración predeterminada es que el mensaje Reemplazar batería se habilite y se transmita una vez al día cuando la batería esté baja.

## <span id="page-43-1"></span>**Mensaje del proveedor de servicios de contacto**

SmartOne enviará un mensaje al proveedor de servicios de contacto cuando se detecte una falla interna. SmartOne enviará uno de estos mensajes al detectar una falla interna. Luego intentará continuar operando normalmente. SmartOne no enviará otro mensaje de contacto con el proveedor de servicios a menos que se determine que la falla se ha solucionado y luego se determina que ha vuelto a aparecer.

## <span id="page-43-2"></span>**Mensaje de acumulación / recuento**

El mensaje Acumular / Contar se usa para informar la acumulación de tiempo en que una entrada está en un estado específico según lo definido por el usuario, la acumulación de tiempo en que el dispositivo está en un Estado de Vibración y / o las transiciones totales de las entradas según lo configurado por el usuario. El mensaje se transmite en un intervalo preestablecido, en un punto donde cualquiera de los registros de acumulación o conteo alcanza múltiplos según lo programado por el usuario, justo antes de reiniciar cualquier registro de conteo / acumulación, o todo lo anterior.

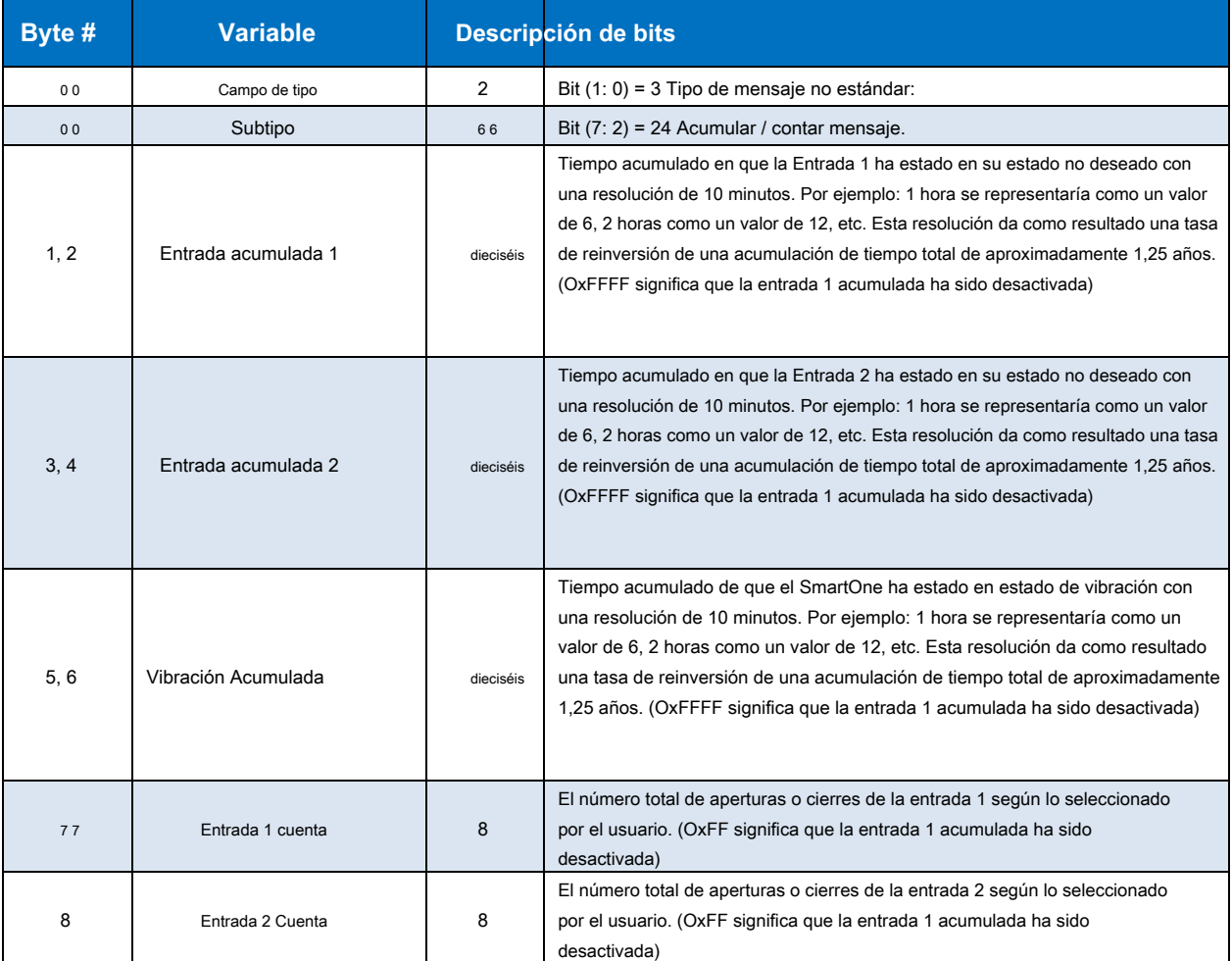

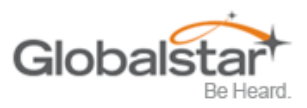

## <span id="page-44-0"></span>**Prioridad de mensajería**

## <span id="page-44-1"></span>**Priorización de las tasas periódicas de informes de mensajes estándar**

SmartOne admite varias tarifas a las que enviará un mensaje estándar periódico. Las tarifas periódicas de mensajes estándar programados son mutuamente excluyentes. Esta es la prioridad de las diferentes tarifas a las que SmartOne enviará un mensaje estándar. El más alto aparece primero:

- Velocidad especificada por el estado de entrada no deseado.
- Tarifa especificada para cuando SmartOne está dentro de su Área de Cambio de Ubicación.
- Velocidad especificada para cuando el dispositivo está en movimiento. (Tenga en cuenta que, dentro del Área de Cambio de Ubicación, esta tasa afecta el muestreo, pero no la presentación de informes, como lo indica una prioridad más alta para el Área de Cambio de Ubicación dentro).
- Velocidad especificada para cuando el dispositivo está en reposo.

## <span id="page-44-2"></span>**Prioridades de mensaje**

Es posible que los tipos de mensajes puedan colisionar. Siempre que sea posible, SmartOne examinará su programación conocida y reprogramará los mensajes de menor prioridad para que aparezcan después de los de mayor prioridad. Si no hay suficiente tiempo en la programación conocida para que todos los mensajes programados se transmitan en un tiempo razonable, o si no hay suficiente memoria para ponerlos en cola, los mensajes de prioridad más baja podrían descartarse. En cualquier caso, los mensajes no programados (por ejemplo, Estado de entrada modificado) cancelarán los mensajes pendientes de menor prioridad y no cancelarán los mensajes pendientes de mayor prioridad. La siguiente lista muestra la prioridad de los tipos de mensajes, con la prioridad más alta en primer lugar.

- Contactar con el proveedor de servicios
- Mensaje sin procesar definido por el usuario. \* \*
- Mensaje truncado definido por el usuario. \* \*
- Área de cambio de ubicación
- Reemplazar la batería
- Estado de entrada no deseado
- Re-centro
- **Diagnósticos**
- Acumular / contar
- Estado de entrada cambiado
- Dispositivo encendido
- Ubicación normal (en movimiento o en reposo).

**Nota: Los dos tipos de mensajes definidos por el usuario en realidad tienen la misma prioridad. Cualquiera de los dos cancelará el**

**otro. Si, por ejemplo, la interfaz de usuario ordena al dispositivo que envíe un mensaje truncado, y luego, antes de que tenga tiempo de obtener una solución y enviar el mensaje, el usuario ordena un mensaje sin procesar, se enviará el sin formato.**

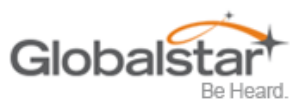

# <span id="page-45-0"></span>**6. Comandos seriales**

SmartOne utiliza el puerto de E / S para la configuración de la unidad, así como la interfaz para sensores pasivos e inteligentes remotos. Se proporcionan dos comandos en la interfaz de la unidad para admitir sensores inteligentes. Los sensores externos que pueden formatear y comunicarse con SmartOne pueden enviar datos de usuario a través de SmartOne mediante el uso de estos dos comandos.

Esta sección describe la interfaz en serie entre SmartOne y una computadora u otro dispositivo de programación. SmartOne responderá a cualquier comando que contenga campos con valores no válidos con una respuesta NAK (campo de comando establecido en 0xFF).

# <span id="page-45-1"></span>**Formato de paquete en serie (comandos y respuestas)**

La comunicación con SmartOne seguirá el siguiente formato específico:

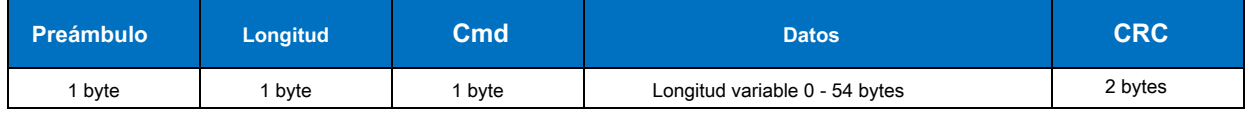

Rango de longitud total permitido: 5 bytes (longitud del campo de datos 0) a 59 bytes (longitud del campo de datos 54).

## <span id="page-45-2"></span>**Campos de paquetes seriales**

Los diferentes campos se definen como:

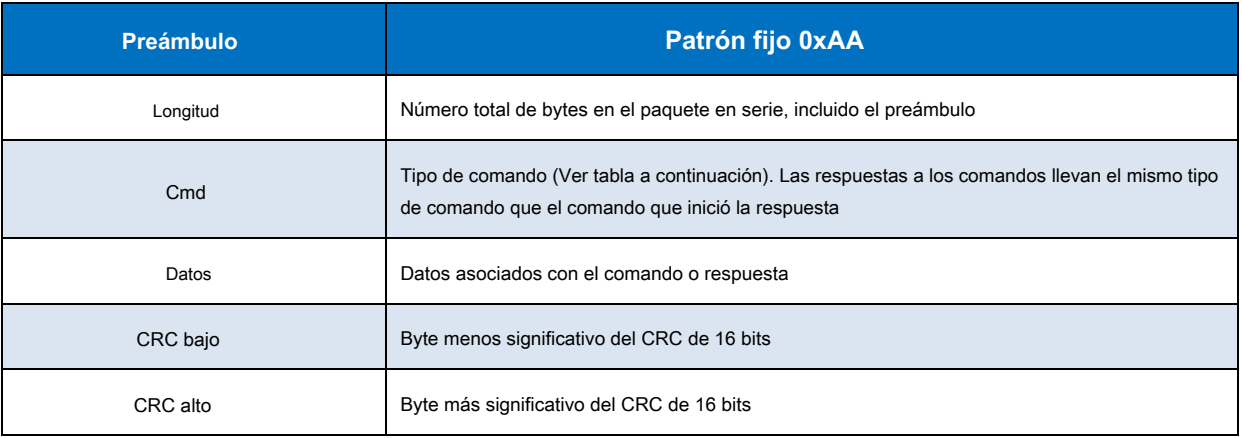

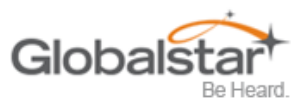

# <span id="page-46-0"></span>**Algoritmo CRC**

El campo de seguridad es un CRC de 16 bits de todos los campos anteriores, incluidos el preámbulo, la longitud y los bytes de comando. El resto se inicializa en todos los 1 (0xFFFF) y el CRC se invierte antes de enviarse. A continuación se muestra una rutina C de muestra que implementa el algoritmo utilizando la técnica inversa:

```
WORD crc16_lsb (BYTE * pData, WORD length) {
```

```
BYTE i; 
WORD data, crc; crc = 
0xFFFF; si (longitud == 
0)
   devuelve 0; 
hacer
   { 
      datos = (PALABRA) 0x00FF & * pData ++; crc = 
      crc ^ datos; para (i = 8; i> 0; i--)
          { 
             if (crc y 0x0001) 
                 crc = (crc >> 1) ^ 0x8408; más
                 crc >> = 1; }}
```

```
mientras (--length); crc 
= ~ crc; retorno (crc); }
```
Como ejemplo, para un tipo (0x01) mensaje "Obtener ID" compuesto por los siguientes bytes: **AA 05 01**

Se calcularía el siguiente CRC de 2 bytes: **D5 50**

El mensaje completo enviado por el host a SmartOne es: **AA 05 01 50 D5** 

## <span id="page-46-1"></span>**Tipos de paquetes en serie**

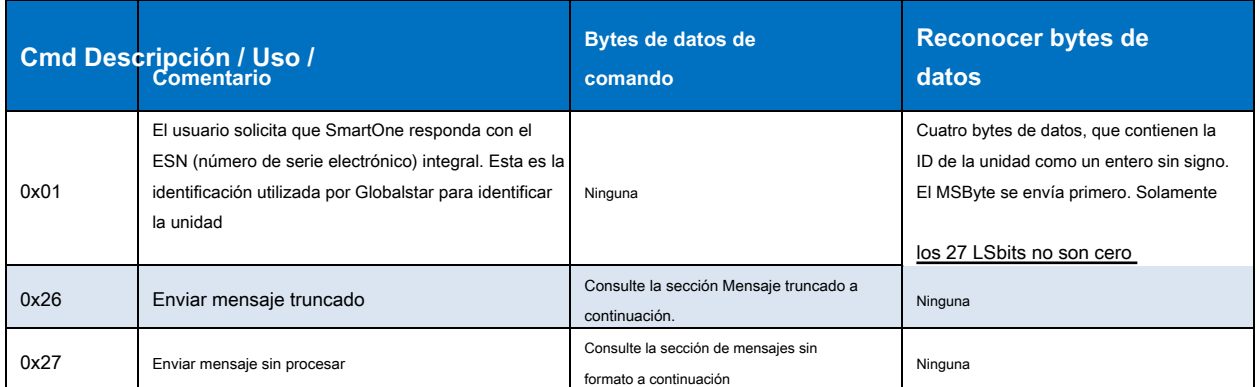

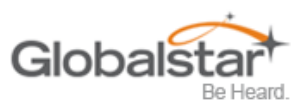

# <span id="page-47-0"></span>**Enviar mensaje truncado (tipo de mensaje en serie 0x26)**

### los **El inteligente** realizará una ubicación GPS y agregará los datos del usuario pasados a la unidad a través del comando Mensaje truncado 0x26.

Se pueden enviar dos bytes más 6 bits de datos de usuario con la información de ubicación GPS estándar en una ráfaga de mensajes. SmartOne establece dos bits en el mensaje en el aire informando al destinatario que el mensaje es del tipo Truncado.

La siguiente tabla define la estructura del mensaje de la porción de "datos" del comando utilizado para enviar un mensaje truncado.

La comunicación con SmartOne seguirá el siguiente formato específico:

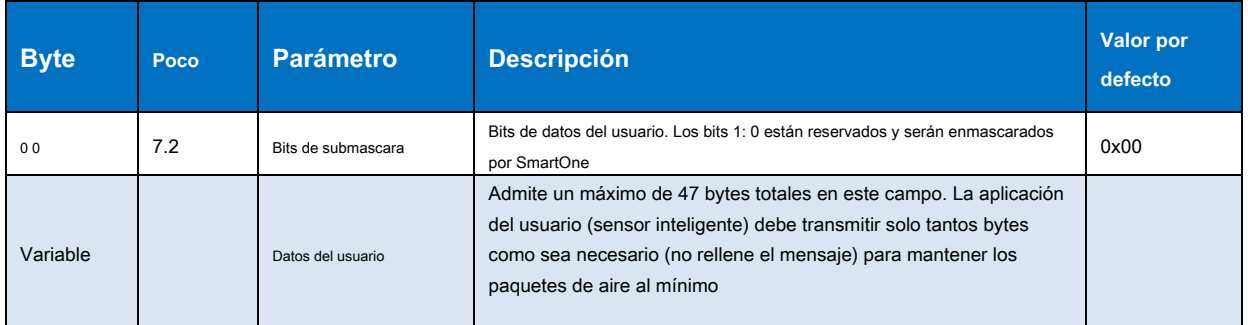

## **Ejemplo 1: envío de un mensaje de usuario "truncado"**

El anfitrión envía:

**Automóvil club británico 08 26 10 22 33 <CRC-low> <CRC-High>** 

El SmartOne respondería:

**AA 05 26 <CRC-Low> <CRC-High>** 

Lo que saldría por el aire es:

**11 Lat-3 Lat-2 Lat-1 Lon-3 Lon-2 Lon-1 22 33** 

## **Ejemplo 2: uso de un mensaje más largo**

El anfitrión envía:

**AA 0D 26 10 22 33 44 55 66 77 88 <CRC-low> <CRC-High>** 

**Nota: El campo de longitud: 0D - 0D es el número 13 en hexadecimal, la longitud de la serie total mando.** 

El SmartOne respondería:

**AA 05 26 <CRC-Low> <CRC-High>** 

Lo que saldría por el aire es:

**11 Lat-3 Lat-2 Lat-1 Lon-3 Lon-2 Lon-1 22 33 44 55 66 77 88 00 00 00 00** 

**Nota: Todos los mensajes en el aire se rellenan a un múltiplo de 9 bytes. Esta es la razón del final ceros en este ejemplo.** 

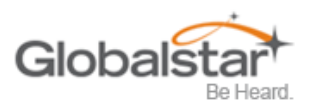

**Nota: Los menos dos bits significativos del primer byte son siempre "01" para un mensaje trunc, el** 

**los 6 bits restantes constituyen los 6 bits superiores del primer byte enviado en el comando en serie, en este ejemplo 000100xx (con la "xx" que representa los dos bits que SmartOne fuerza a "01".** 

Los 22 y los 33 que envió el usuario se agregan después de los 6 bytes de latitud y longitud.

## <span id="page-48-0"></span>**Enviar mensaje sin formato (tipo de mensaje en serie 0x27)**

#### los **El inteligente** enviará datos de usuario sin procesar utilizando el comando de carga útil sin formato 0x27.

Se pueden enviar 8 bytes más 6 bits de datos de usuario. SmartOne establece dos bits en el mensaje al aire informando al destinatario que el mensaje es sin formato.

La siguiente tabla define la estructura del mensaje utilizada para enviar un mensaje sin formato.

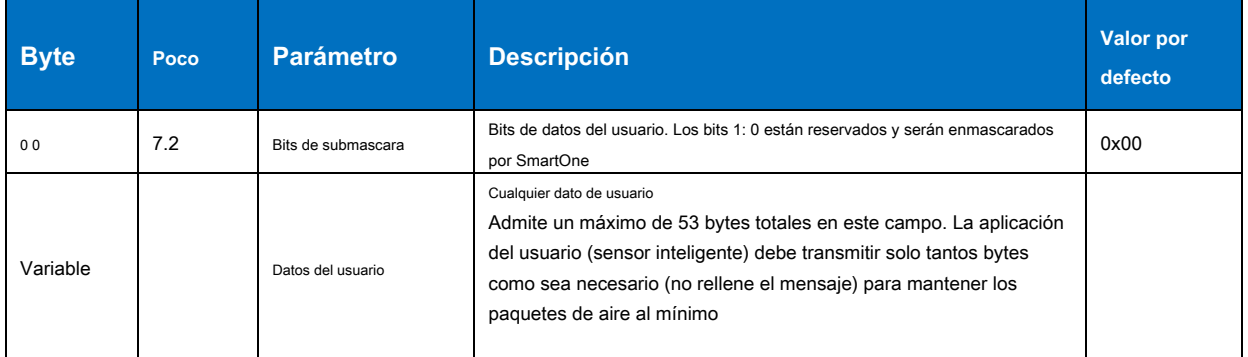

## **Ejemplo 1: envío de un mensaje de usuario sin formato:**

Ella Host envía:

## **AA 0E 27 10 22 33 44 55 66 77 88 99 <CRC-low> <CRC-high>**

El SmartOne responde:

#### **AA 05 27 <CRC-low> <CRC-high>**

Lo que realmente sale por el aire es:

#### **12 22 33 44 55 66 77 88 99**

#### **Ejemplo 2: uso de un mensaje más largo:**

El anfitrión envía:

Automóvil club británico 21 27 10 22 33 44 55 66 77 88 99 AA BB CC DD EE FF 11 22 33 44 55 66 77 88 99 AA 44 56 78 <CRC-low> <CRC-high>

#### **Nota: El campo de longitud, el comando contiene un total de 33 bytes. La longitud es 21 hexadecimal,**

**que es igual a 33 decimal.** 

El SmartOne responde:

**AA 05 27 <CRC-low> <CRC-high>** 

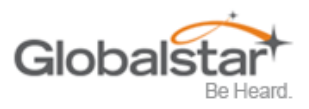

Lo que realmente sale por el aire es:

**12 22 33 44 55 66 77 88 99 AA BB CC DD EE FF 11 22 33 44 55 66 77 88 99 AA 44 56 78 00 00 00 00 00 00 00 00** 

**Nota: Todos los mensajes en el aire se rellenan a un múltiplo de 9 bytes. Esta es la razón del final ceros en este ejemplo.** 

**Nota: Los menos dos bits significativos del primer byte son siempre "10" para un mensaje sin formato (un HEX o valor decimal de "2", los 6 bits restantes constituyen los 6 bits superiores del primer byte enviado en el comando en serie, en este ejemplo 000100xx (con "xx" que representa los dos bits que SmartOne fuerza a "10".** 

Un simple ACK o NAK del dispositivo SmartOne al host (sensor inteligente):

ACK

AA 05 26 <crc crc> (para el mensaje truncado)

AA 05 27 <crc crc> (para el mensaje sin formato)

NAK:

AA 05 FF <crc crc> (NAK).

**Nota: A medida que SmartOne funciona, algunas trazas de depuración salen del puerto serie. Aquellos**

**las huellas simplemente deben ignorarse. Una vez que la línea de apretón de manos se baja, la unidad está en "modo de comando" y se detendrán los rastros de depuración.**

**Nota: los comandos de usuario SIEMPRE serán respondidos inmediatamente con un reconocimiento o un NAK (como se muestra en los ejemplos anteriores). Una vez se recibe el reconocimiento (o NAK), el host simplemente debe ignorar el puerto serie hasta la próxima vez que envíe un comando.** 

**Nota: Las razones más comunes para un NAK son CRC incorrecto, campo de longitud incorrecto o campo de comando incorrecto (es decir, no 0x26 o 0x27 para trunc y raw respectivamente).** 

## <span id="page-49-0"></span>**La línea de apretón de manos**

La línea de apretón de manos se debe bajar antes de enviar cada mensaje en serie. El uso recomendado de la línea de apretón de manos es:

1) Tire del apretón de manos hacia abajo.

2) Espere de 2 a 3 milisegundos.

3) Enviar comando

4) Recibir respuesta.

5) Levante el apretón de manos alto.

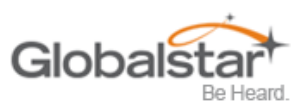

# <span id="page-50-0"></span>**7. Conexión de dispositivos en serie a SmartOne**

El SmartOne acepta una conexión en serie a niveles de 3 voltios (Máx.), A 9600 baudios. Los pines relevantes son TX, RX, Handshake y ground. SmartOne puede conectarse con dispositivos que contienen un UART asíncrono a niveles de 3 voltios. (Estado alto: 2.7-3 voltios, estado bajo: 0 voltios. Póngase en contacto con el soporte de Globalstar para obtener más información.

## **Precaución: NUNCA intente conectar el SmartOne directamente a los pines del RS232 de una computadora Puerto. Los voltajes en RS232 son demasiado altos y pueden dañar el SmartOne.**

Cualquier desviación de las pautas anteriores violará todos los requisitos de RMA y evitará cualquier reemplazo sin costo.

**Nota: Consulte el Apéndice K para obtener información sobre el cable de entrada externo para SmartOne.** 

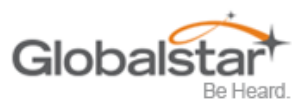

# <span id="page-51-0"></span>**Apéndice A - Glosario de Términos**

## **UNA**

**Acelerómetro** - Un sensor utilizado para detectar y medir vibraciones.

**Horas acumuladas** - El tiempo de actividad acumulado en las entradas del dispositivo mientras la entrada está en el estado definido por el usuario.

**Activación -** La activación de un ESN (número de serie electrónico) en la red satelital Globalstar. El proceso consiste en programar una fecha de inicio y finalización para el uso del ESN y el pago de ciertas tarifas a Globalstar. A veces se lo denomina "aprovisionamiento".

**En reposo -** Se considera que un rastreador está en reposo cuando la comparación de una nueva lectura de GPS con una lectura de GPS anterior indica que el rastreador no ha cambiado de ubicación por más de una distancia mínima especificada. El tiempo mínimo especificado y la distancia mínima especificada son ambos parámetros de configuración.

# **C**

**Configuración -** La colección de variables que controlan el rendimiento operativo de un dispositivo.

**Configurar (configurar) -** Programación (configuración) de las variables que controlan el rendimiento operativo de un rastreador.

**Contar eventos** - El número acumulado de cambios de estado en las entradas del dispositivo.

## **re**

**Demora para comenzar** - Retraso específico en el tiempo después de la programación del dispositivo para comenzar la operación.

**Estado deseado** - El estado de la entrada en condiciones normales definido por el usuario.

## **mi**

**ESN** - El número de serie electrónico es un número único asignado a cada dispositivo SmartOne. Globalstar Simplex utiliza la red ESN para identificar los mensajes de los dispositivos en el campo.

# **F**

**Lectura fallida del GPS -** No se pudo procesar una lectura GPS a partir de las señales de satélite GPS disponibles.

**FW Ver** - La versión de firmware es el software existente cargado en el procesador principal del dispositivo

#### **GRAMO**

**GPS** - El GPS (Sistema de Posicionamiento Global) es una "constelación" de 24 satélites bien espaciados que orbitan la Tierra y hacen posible que las personas con receptores terrestres determinen su ubicación geográfica.

Lectura GPS - La información de longitud, latitud, hora y fecha obtenida del procesamiento de las señales de los satélites GPS.

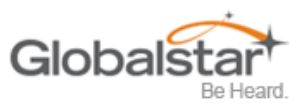

## **yo**

**En movimiento -** Se considera que la unidad está en movimiento cuando hay un estado de vibración y cuando una comparación de una nueva lectura de GPS con una lectura de GPS anterior indica que el dispositivo ha cambiado de ubicación al menos en una distancia mínima especificada (100 metros por defecto) .

Lectura GPS inexacta - La información de longitud y latitud obtenida del procesamiento de las señales de los satélites GPS cuando un rastreador no puede observar un número adecuado de satélites; las señales del GPS fueron bloqueadas por interferencia electrónica; las señales del GPS se reflejaron de los objetos creando condiciones de múltiples caminos; o las condiciones climáticas distorsionaron las señales del GPS. Una lectura de GPS inexacta puede tener errores de longitud y latitud de una milla o más.

**Entrada** - Un canal digital en el dispositivo que permite la detección de cambios en la etapa del interruptor. Las entradas son entradas de contacto seco, ON / OFF.

## **METRO**

**Mensaje -** Una recopilación de información que se transmite en un grupo a través de la red de satélite.

**Intervalo de mensaje** - La cantidad de tiempo especificada por el usuario entre los mensajes de ubicación. SmartOne transmite un mensaje de ubicación una vez transcurrido el intervalo de mensajes. El reloj interno del dispositivo se restablece al intervalo de tiempo después de cada transmisión. El SmartOne está en modo de bajo consumo de energía durante el intervalo para preservar la vida útil de la batería.

**Hora del mensaje del día** - La hora específica del día en formato militar para que SmartOne transmita mensajes de ubicación. . El SmartOne está en modo de bajo consumo de energía entre los momentos específicos del día para preservar la vida útil de la batería.

**Transmisión de mensajes -** El proceso de enviar un mensaje a través de la red satelital. El proceso incluye enviar un mensaje varias veces para mejorar la tasa de éxito de la transmisión.

## **norte**

**Número de repeticiones de mensajes -** El número de veces que se envía un mensaje en una transmisión de mensaje con la misma UMN. El número de repeticiones de mensajes es configurable durante el proceso de configuración del rastreador. Globalstar solo cuenta los mensajes repetidos como un mensaje si se recibe tres veces o menos. Si se recibe el mismo mensaje más de tres veces, Globalstar puede contar el mensaje como más de un mensaje para fines de facturación

## **S**

**Autotest -** Una prueba de unidad interna que realiza el procesador, verificando el correcto funcionamiento de las funciones.

**Estado de falta de vibración -** El sensor de movimiento indica una interrupción de la vibración cuando el número de pulsos de vibración por minuto es menor que el nivel de sensibilidad para el número del sensor de vibración durante el tiempo requerido para determinar si un estado de vibración ha cesado.

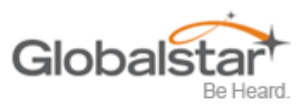

# **T**

**Es hora de estar en un estado de falta de vibración -** un parámetro configurable que establece el período de tiempo que la vibración debe estar ausente para determinar si ha cesado un estado de vibración.

**Hora de estar en un estado de vibración** - un parámetro configurable que establece el período de tiempo utilizado para determinar si existe un estado de vibración.

# **U**

**Mensaje de estado no deseado** - SmartOne envía este mensaje en un intervalo definido por el usuario mientras cualquiera de sus entradas se encuentra en el estado no deseado seleccionado por el usuario, ya sea cerrado o abierto.

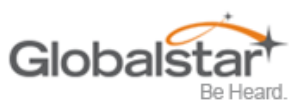

# <span id="page-54-0"></span>**Apéndice B - Soporte técnico**

## Sugerimos que los VAR primero hagan referencia a nuestro Pr[eguntas frecuentes](https://www.glpconnect.com/docushare/dscgi/ds.py/Get/File-138225) sobre VAR en l[ínea en www.glpconnect.com antes de](http://www.glpconnect.com/) contactar al soporte VAR. Esta referencia

debe abordar la mayoría de las consultas de aprovisionamiento y las preguntas menores frecuentes relacionadas con el aprovisionamiento y las funciones de administración de cuentas comerciales.

Todas las necesidades de soporte se pueden encontrar en el sitio web de soporte Globalstar VAR: http://var.global[star.com/](http://var.globalstar.com/)

Cree una cuenta accediendo al sitio y haciendo clic en **Regístrese para acceder aquí**

Para soporte adicional contacte a la sede corporativa de Globalstar, Inc. en:

- Email: varsupport@globalstar.com
- Teléfono: +1 (985) 335-1590

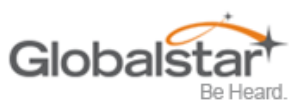

# <span id="page-55-0"></span>**Apéndice C - Declaración de exposición a la radiación de RF**

Este equipo cumple con los límites de exposición a la radiación de la FCC establecidos para un entorno no controlado. Los usuarios finales deben seguir las instrucciones de operación específicas para satisfacer el cumplimiento de la exposición a RF. Las antenas utilizadas para este transmisor deben instalarse para proporcionar una distancia de separación de al menos 20 cm de todas las personas y no deben ubicarse ni funcionar junto con ninguna otra antena o transmisor.

RAPPORT D'EXPOSITION DE RAYONNEMENT DE LA FCC RF El equipo de Cet está conforme a los límites de exposición de rayonnement de la FCC RF determina para un ambiente no controle. Cet equipo devre etre installe et actionne avec una distancia mínima de 20 cm entre le radiature et votre corps.

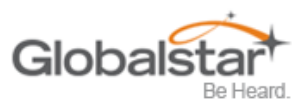

# <span id="page-56-0"></span>**Apéndice D - Avisos reglamentarios**

## <span id="page-56-1"></span>**Avisos de FCC / IC**

Este equipo ha sido probado y cumple con los límites para un dispositivo digital de Clase A, de conformidad con la Parte 15 de las Reglas de la FCC. Estos límites están diseñados para proporcionar una protección razonable contra interferencias perjudiciales cuando el equipo se opera en un entorno comercial. Este equipo genera, utiliza y puede irradiar energía de radiofrecuencia, y si no se instala y utiliza de acuerdo con el manual de instrucciones, puede causar interferencias perjudiciales en las comunicaciones de radio. Es probable que la operación de este equipo en un área residencial cause interferencia perjudicial, en cuyo caso el usuario deberá corregir la interferencia a su propio costo.

Modificaciones: cualquier modificación realizada en este dispositivo que no esté aprobada por Globalstar, Inc. puede anular la autoridad otorgada al usuario por la FCC para operar este equipo

Este aparato digital de clase A cumple con la norma canadiense ICES-003.

# <span id="page-56-2"></span>**PUEDE ICES-3 (A) / NMB-3 (A)**

Este dispositivo cumple con los requisitos para evitar sitios de radioastronomía según lo especificado por el acuerdo de la Fundación Nacional de Ciencias Globalstar de 2001. Cumple con CFR25.213

Este dispositivo ajusta automáticamente su frecuencia de transmisión según su ubicación y cumple con los requisitos reglamentarios internacionales.

# <span id="page-56-3"></span>**Avis de la FCC / IC**

Cet équipement a été testé y respete las limitaciones de un dispositivo numérico de Clase A, conforme a la Partie 15 du Règlement FCC. Algunas limitaciones son importantes en cuanto a la protección racional contra las interrelaciones nuisibles, el equipo está utilizado en un entorno comercial. Obtenga equipo, utilice y conecte el rayo de radio de frecuencia, y no instale y utilice en conformidad con el manual de instrucciones, el causante de interferencias nuisibles en la radio de comunicaciones. L'utilisation de cet équipement dans une zone Résidentielle es susceptible de causer des interférences nuisibles, auquel cas l'utilisateur sera tenu de corriger les interférences à ses frais.

Modificaciones: las modificaciones de Toutes se aplican a un dispositivo que no pasa por aplicaciones éticas de Globalstar, Inc., sino que anulan el derecho de acceso según el usuario por parte de la FCC del operador del equipo.

Cet appareil numérique de Classe B está conforme au standard canadien ICES-003.

# <span id="page-56-4"></span>**PUEDE ICES-3 (A) / NMB-3 (A) 1**

El dispositivo está conforme a las exigencias de los familiares del evento de sitios de radioastronomía que se especifican por el acuerdo de la Fundación Nacional Científica Globalstar de 2001. Está conforme con el Reglamento CFR 25.213.

El dispositivo se ajusta automáticamente a la frecuencia de transmisión en función de la posición y está conforme con las exigencias de los requisitos internacionales.

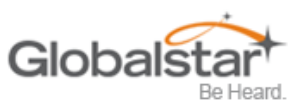

# <span id="page-57-0"></span>**Avisos CE**

## **DECLARACIÓN DE CONFORMIDAD PARA CLIENTES EUROPEOS**

Por la presente, Globalstar Europe Satellite Services Ltd., declara que este Globalstar SmartOne C cumple con los requisitos esenciales y otras disposiciones relevantes de la Directiva 1995/5 / CE. La Declaración de conformidad puede consultarse en www.Globalstar.com/Support/Regulatory .

# **CE13130**

IE Not to be Marketed in the Republic of Ireland

D

O

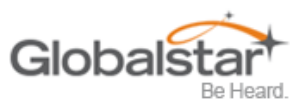

# <span id="page-58-0"></span>**Apéndice E - Advertencias generales**

**Advertencia - Instalación y servicio:** Permita que solo personal autorizado instale o repare el SmartOne C y los accesorios. La instalación o el servicio defectuoso pueden ser peligrosos e invalidar la garantía.

**Advertencia - Modificaciones:** Los cambios o modificaciones no aprobados expresamente por la parte responsable del cumplimiento podrían anular la autoridad del usuario para operar el equipo.

**Precaución - Baterías reemplazables:** Riesgo de explosión de la batería si se reemplaza por un tipo incorrecto. Deseche las baterías usadas de acuerdo con las instrucciones del fabricante.

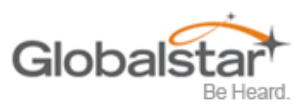

# <span id="page-59-0"></span>**Apéndice F - Especificaciones y estándares**

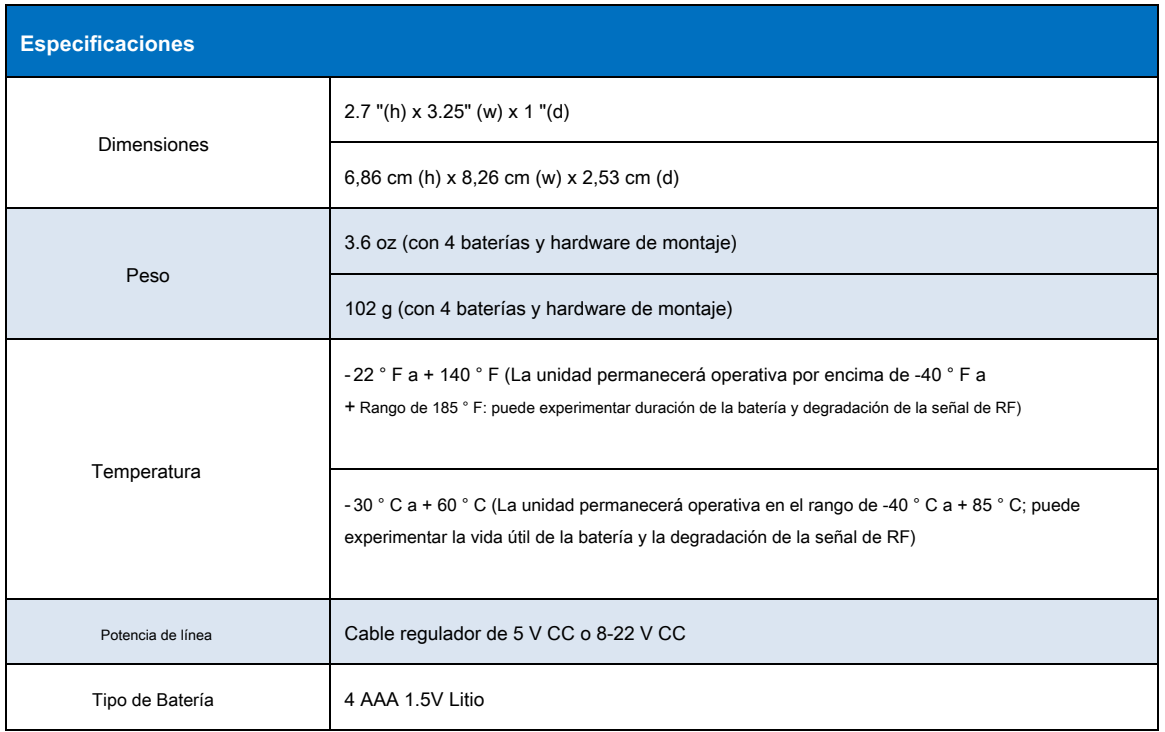

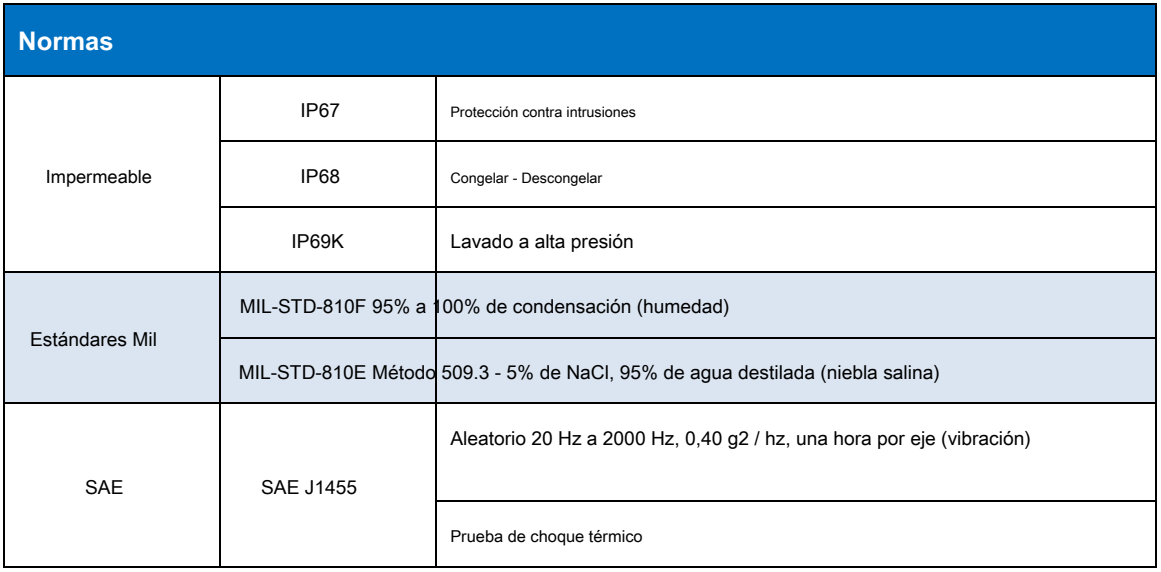

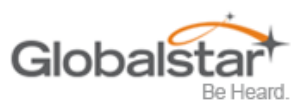

# <span id="page-60-0"></span>**Apéndice G - Decodificación de latitud / longitud**

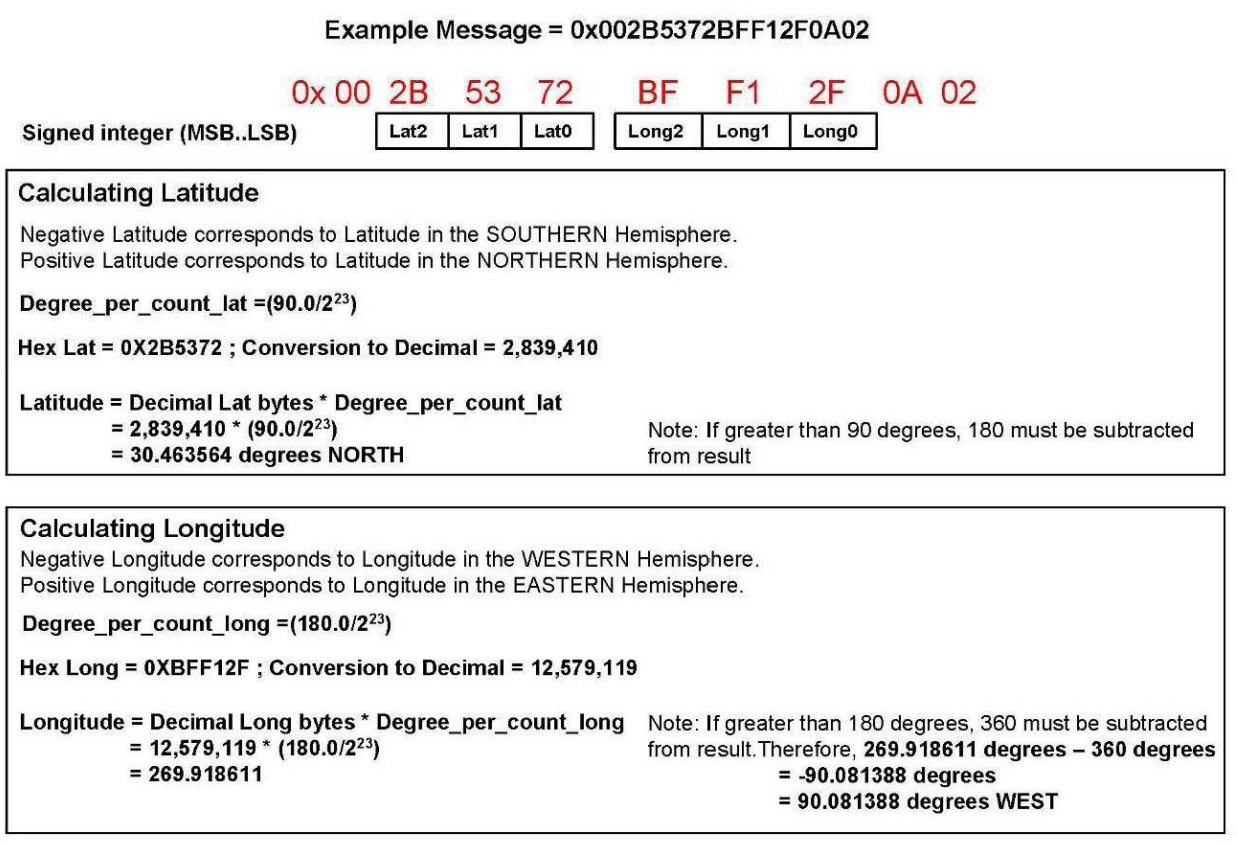

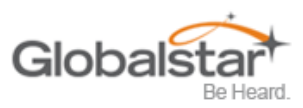

# <span id="page-61-0"></span>**Apéndice H - Decodificación de mensajes estándar**

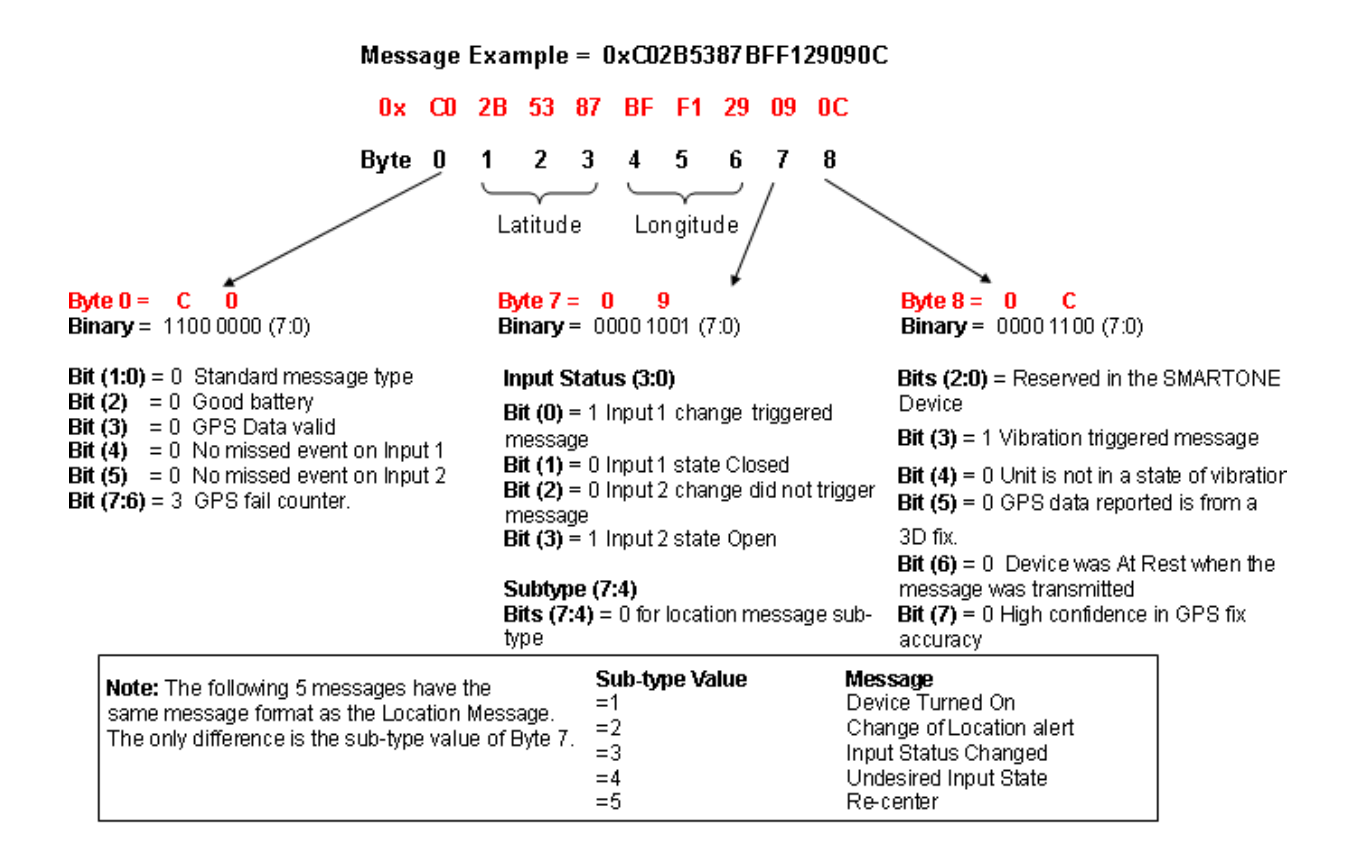

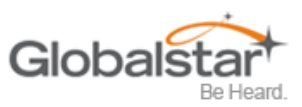

## <span id="page-62-0"></span>**Apéndice I - Decodificación de mensajes de diagnóstico**

# Message Example = 0x 57033C784F00000009

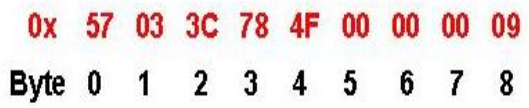

# Byte  $0 = 5 7$

**Binary** =  $0101$  0111 (7:0) **Bits (1:0)** =  $3$  Non Standard message type **Bits**  $(7:2)$  = 21 for Diagnostic Message

#### Byte  $1 = 0$  $\overline{3}$

**Binary** =  $000000011(7:0)$  $\text{Bits}(3:0) = 3$  Number of Transmissions **Bit (4)** =  $0$  Good battery Bit  $(5) = 0$  GPS system OK Bit  $(6) = 0$  Transmitter OK Bit  $(7) = 0$  Scheduler Subsystem OK

Note: The following 2 messages have the same message format as the Diagnostic Message. The only difference is the value of Bits(7:2) of Byte 0

#### Bits (7:2) Value Message  $=22$ Replace Battery  $=23$ Contact Service Provider

Byte  $2 = 3$ c Decimal =  $60$ Minimum Interval between transmission attempts (5 second resolution, 300)

# Byte  $3 = 7$  8

Decimal =  $120$ Maximum Interval between transmission attempts. (5 second resolution, 600)

#### Byte  $4 = 4$ F

Decimal =  $79$ Unsigned binary count in seconds for mean GPS search to acquire

## Byte  $5 & 6 = 0000$

Decimal =  $0$ Unsigned binary count of failed GPS attempts since last Diagnostic Message

## Byte  $7 & 8 & 8 = 0009$

Decimal =  $9$ # of transmissions since last Diagnostic message

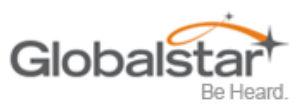

# <span id="page-63-0"></span>**Apéndice J - Acumular / contar decodificación de mensajes**

# Message Example = 0x63FFFFFFFFFFFF7DFF

0x 63 FF FF FF FF FF FF 7D FF Byte 0 1 2 3 4 5 6 7 8

# Byte  $0 = 6$  3

**Binary = 0110 0011 (7:0)** Bits (1:0) = 3 Non Standard message type **Bits (7:2)** = 24 for Accumulate/Count Message

# Byte  $182 = FFFF$

Accumulated time that Input 1 has been in its undesired state with a resolution of 10 minutes. OXFFFF means that Input 1 Accumulate has been turned off

## Byte  $3 & 4 =$  FFFF OxFFFF means that Input 2

Accumulate has been turned off

# Byte  $5 & 6 =$  FFFF

Accumulated time that the SMARTONE has been in a State of Vibration with a resolution of 10 minutes. **OXFFFF** means that accumulate time of vibration been turned off

# Byte  $7 = 7D$

Decimal =  $125$ The total number of openings or closings of Input 1

# Byte  $8 = FF$

OxFF means that Input 2 Accumulate count has been turned off

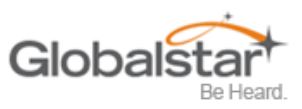

# <span id="page-64-0"></span>**Apéndice K - Cables de entrada externa**

## **INSTRUCCIONES Y DIAGRAMA DE CABLEADO PARA LOS**

## **CABLES DE ENTRADA EXTERNA SmartOne C**

## **Cable de 5v (PN # 2030-0305-01)**

## **Y**

## **Cable de 22v (PN # 2030-0307-01)**

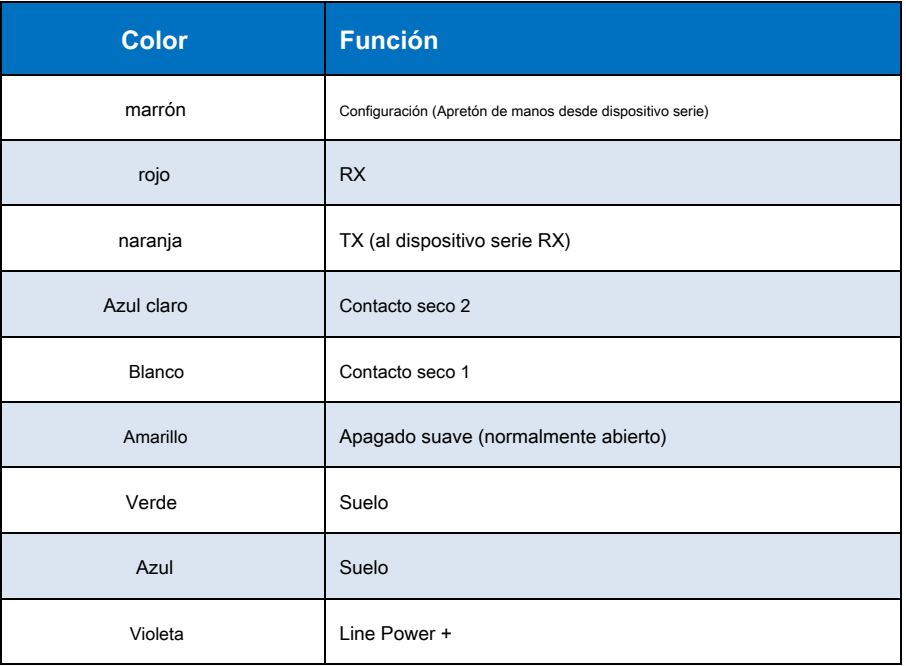

## **Notas**

- 1. Al usar el cable de entrada externo de 5V (PN # 2030-0305-01), el voltaje de alimentación aplicado al cable de alimentación de línea + debe ser de 5.0 VDC +/- 0.25 VDC. La aplicación de un voltaje diferente dañará el SmartOneC o hará que funcione incorrectamente / apagado.
- 2. Cuando se utiliza el cable de entrada externo de 8-22 V (PN # 2030-0307-01), la tensión de alimentación aplicada al cable de alimentación de línea + debe estar entre 8,0 V CC y 22 V CC. Si se aplica menos de 8 V CC, el regulador no funcionará correctamente. Si se aplica más de 22 VCC, existe la posibilidad de que

El regulador se dañará.

- 3. Este cable está diseñado para funcionar únicamente con lógica de 3,3 V. No lo use con dispositivos lógicos de 5 V.
- 4. Asegúrese de que los cables no utilizados no se cortocircuiten entre sí.
- 5. Todos los cables de tierra son comunes; por lo tanto, cualquier terreno puede usarse con cualquier función.

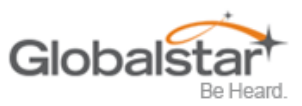

# <span id="page-65-0"></span>**Apéndice L - Estimación de la duración de la batería**

La duración de la batería depende de varios factores:

- o Vista del cielo
- o Con qué frecuencia el dispositivo está transmitiendo
- o Solicitud de arreglos de GPS
- o Temperatura
- o Corriente de sueño

Cuanto más a menudo el SmartOne transmite datos, más corta es la duración de la batería. .

La siguiente tabla es un ejemplo de transmisiones en cielo despejado

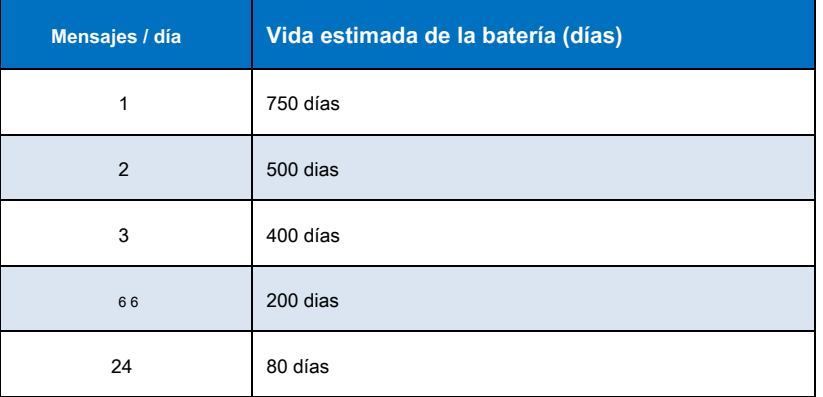